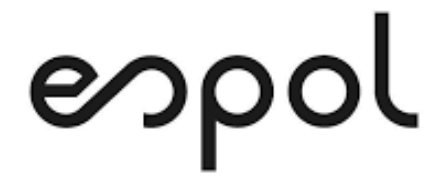

### **ESCUELA SUPERIOR POLITÉCNICA DEL LITORAL**

**Facultad de Ingeniería en Mecánica y Ciencias de la Producción**

**"Mejoramiento en las operaciones de un Operador Logístico 3PL mediante la implementación de un Sistema de Gestión de Almacenes"**

### **PROYECTO DE TITULACIÓN**

**Previo a la obtención del Título de:**

### **MAGÍSTER EN MEJORAMIENTO DE PROCESOS**

**Presentada por:**

**Julio Gilberto Morán Zambrano**

**GUAYAQUIL – ECUADOR Año: 2021**

### **AGRADECIMIENTO**

Agradezco a mis tutores Jorge Abad, PhD., María Fernanda López, MSc. y todos los profesores que han dedicado su tiempo en mi formación en todos los niveles.

A mi familia quien ha estado presente en cada etapa educativa, y a todos mis amigos que acompañaron en este proyecto.

# **DEDICATORIA**

Con amor, dedico el presente proyecto a Marthita, quien ha sido mi acompañante y mi motivación en cada proyecto siempre.

# **TRIBUNAL DE TITULACIÓN**

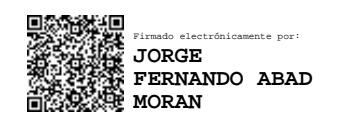

#### **Jorge Abad M., Ph.D. DIRECTOR DE PROYECTO**

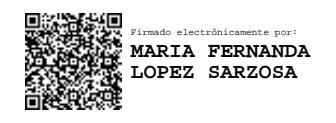

**María Fernanda López, M.Sc. VOCAL**

# **DECLARACIÓN EXPRESA**

"La responsabilidad del contenido de este proyecto de titulación, me corresponden exclusivamente; y el patrimonio intelectual del mismo a la ESCUELA SUPERIOR POLITÉCNICA DEL LITORAL"

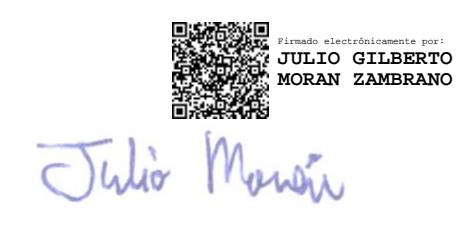

Julio Gilberto Morán Zambrano

### **RESUMEN**

<span id="page-5-0"></span>El presente proyecto consistió en un estudio sobre el mejoramiento en las operaciones de un Operador Logístico 3PL, mediante la implementación de un sistema de gestión de almacenes, WMS (Warehouse Management System). El WMS es una poderosa herramienta que ayudan las empresas a mantener la trazabilidad y control de sus inventarios y procesos en tiempo real.

La empresa donde se realizó el estudio es una multinacional de origen argentino, encargada de proporcionar soluciones logísticas e integrales en la cadena de suministro, lo que la convierte en un Operador Logístico 3PL.

La llegada de este operador logístico a Ecuador produjo la apertura de un Centro de Distribución en la ciudad de Guayaquil con más de 1600 posiciones y otro en la ciudad de Quito con la capacidad de 255 posiciones, manejando tres ambientes (seco, refrigerado y congelado) en ambos sitios, y específicamente es en el Centro de Distribución de Quito donde se realizó el presente estudio.

El objetivo del proyecto es mejorar las operaciones en el centro de distribución de un Operador Logístico ubicado en la ciudad de Quito, a través de la implementación de un sistema de gestión de almacenes, con la finalidad de mantener los niveles de servicio definidos por la compañía.

En el proyecto se representó gráficamente el diseño de ubicaciones del almacén con el número de ubicaciones disponibles en cada rack, se representó el diseño sobre un plano XY para asignar coordenadas geográficas a cada ubicación. Se asignó posición de almacenamiento a cada SKU presente en la operación y se realizó un etiquetado en los productos y los racks de la empresa. Se representó el diseño del almacén por medio de tablas las cuales fueron importadas al WMS para que sean ejecutables los procesos de recepción, almacenamiento, reaprovisionamiento, picking y despacho.

Se implementó un modelo matemático con el cuál se consigue minimizar el número de reaprovisionamientos realizados a los productos que comparten una misma ubicación dentro del almacén.

Finalmente, se obtuvo como resultado una operación más organizada, con procesos mejor definidos y estandarizados, que tuvo impacto positivo sobre los indicadores de servicio del Operador Logístico, con una recuperación de la inversión estimada en menos de un año y dos meses.

# ÍNDICE GENERAL

<span id="page-6-0"></span>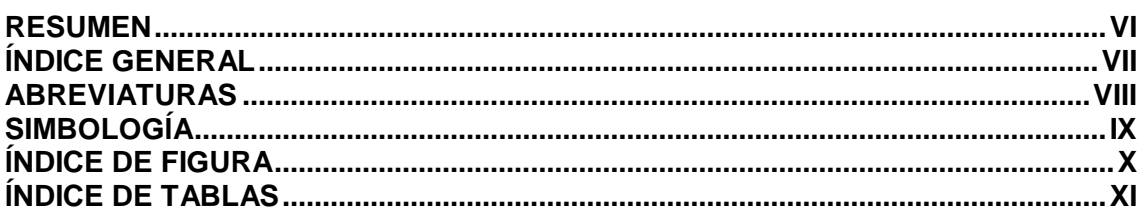

### **CAPÍTULO 1**

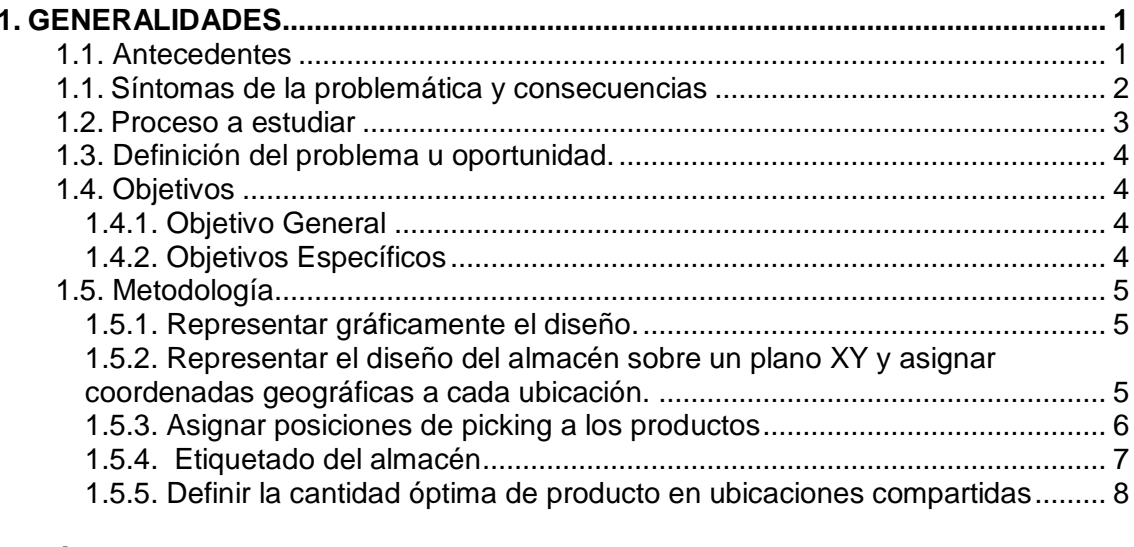

# **CAPÍTULO 2<br>2. PROPUEST**

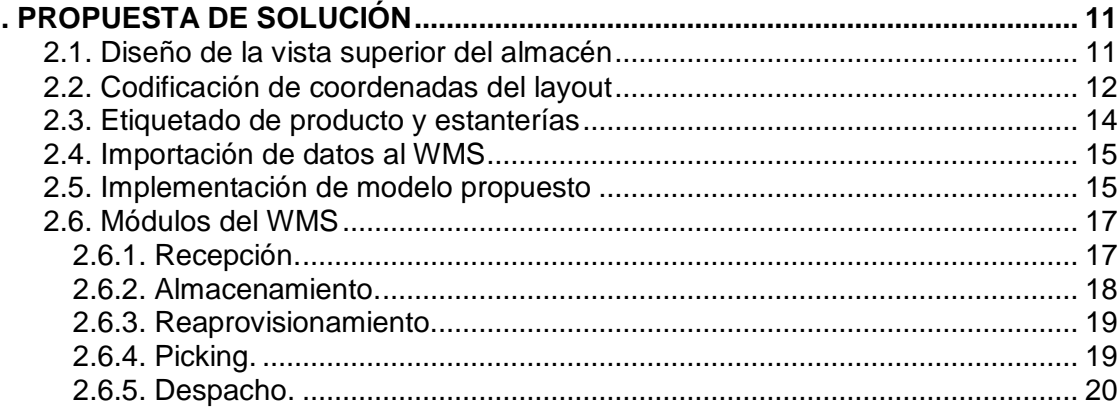

### **CAPÍTULO 3**

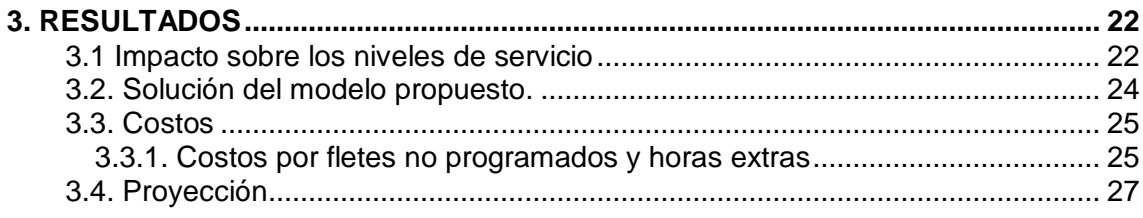

### **CAPÍTULO 4**

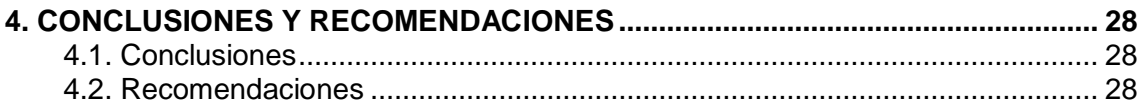

#### **BIBLIOGRAFÍA ANEXOS**

# **ABREVIATURAS**

<span id="page-7-0"></span>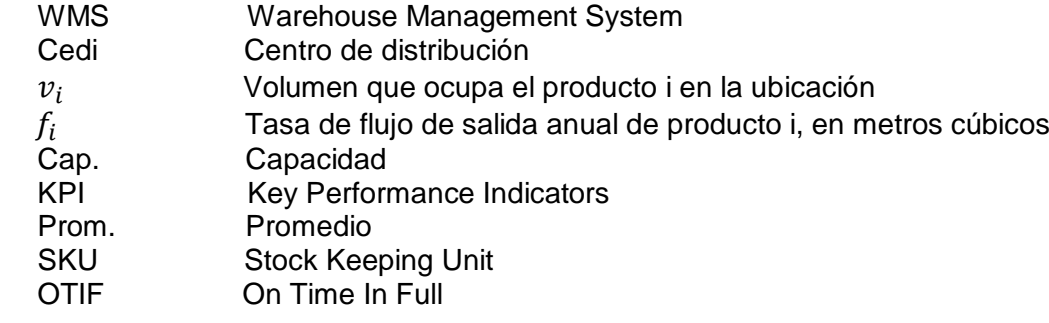

# **SIMBOLOGÍA**

<span id="page-8-0"></span> $\begin{matrix} m^3 \\ \$ \end{matrix}$  metros cúbicos signo de dólar

# ÍNDICE DE FIGURA

<span id="page-9-0"></span>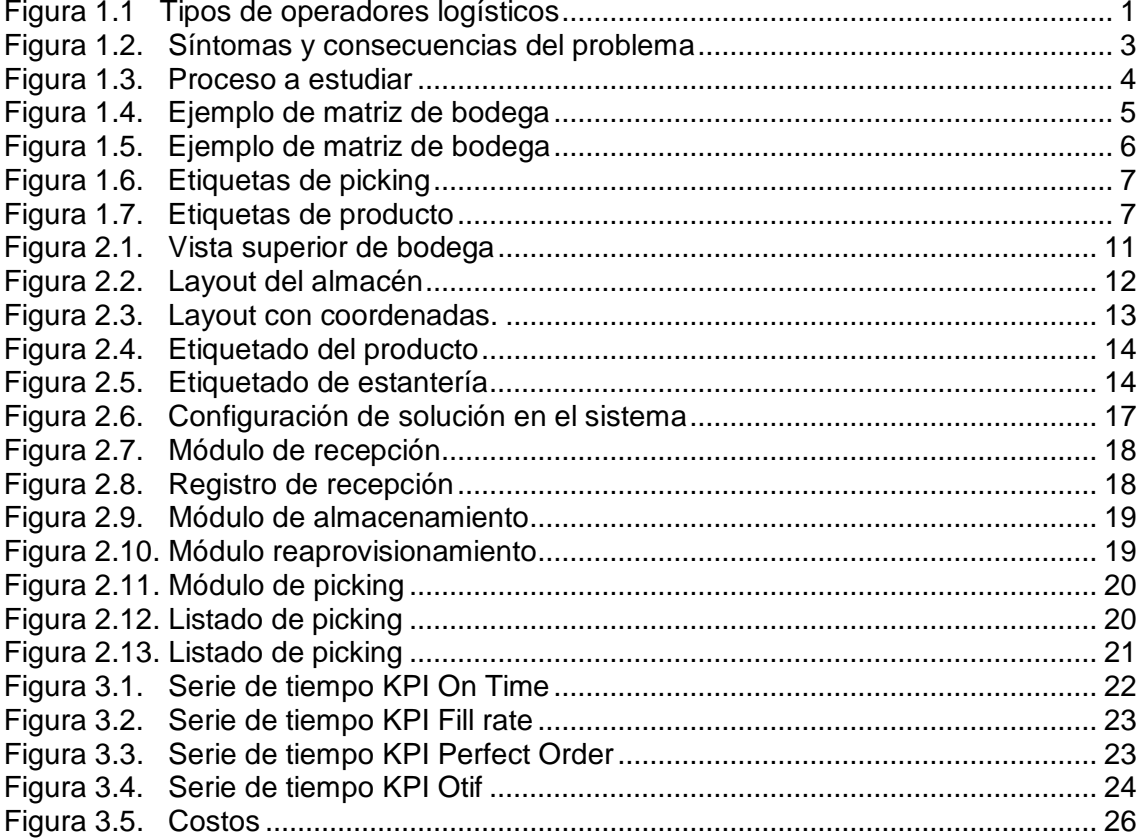

# **ÍNDICE DE TABLAS**

<span id="page-10-0"></span>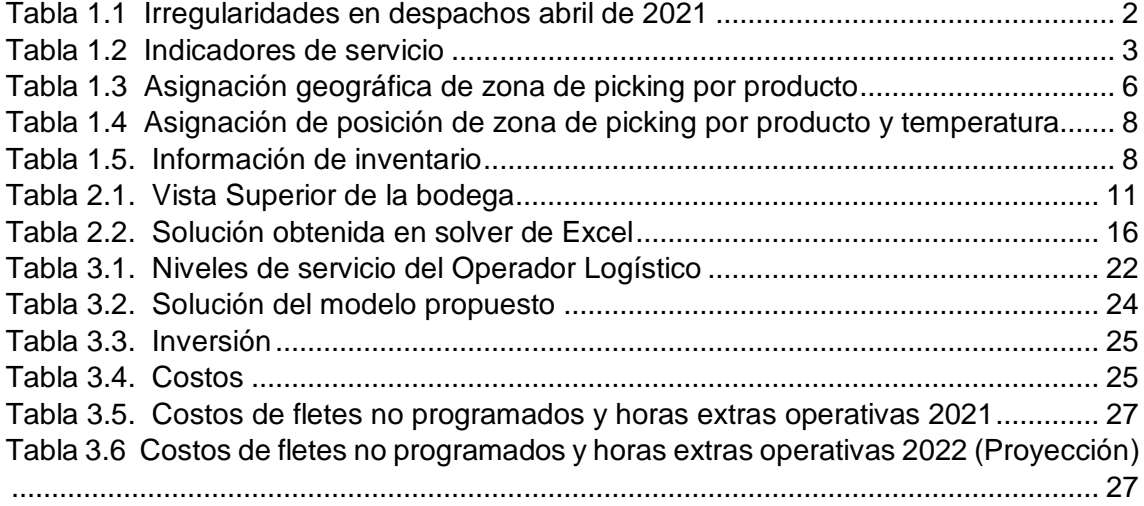

XII

# **CAPÍTULO 1**

#### <span id="page-12-1"></span><span id="page-12-0"></span>**1. Generalidades**

#### <span id="page-12-2"></span>**1.1. Antecedentes**

El presente estudio es en una empresa multinacional de origen argentino, fundada en el año 1994, que proporciona soluciones logísticas integrales dentro de la cadena de valor, como un operador logístico 3PL, donde su giro comercial es transportar, almacenar y organizar las operaciones de sus clientes, como se observa en la figura 1.1.

Al inicio de sus operaciones, la empresa contaba con un Centro de Distribución en la capital argentina, sin embargo, la constancia en sus procesos y la calidad de sus servicios permitió una expansión fuera de sus fronteras, y al día de hoy, posee presencia en 8 países de Latinoamérica, con más de 19 centros de distribución y 70.000 posiciones en pallets.

Entre los clientes que destacan en la empresa se encuentra Mc Donald's, Pizza Hut y KFC, cadenas líderes de comida rápidas en diferentes partes del mundo, a las cuales la empresa provee el servicio de almacenamiento y distribución de sus productos.

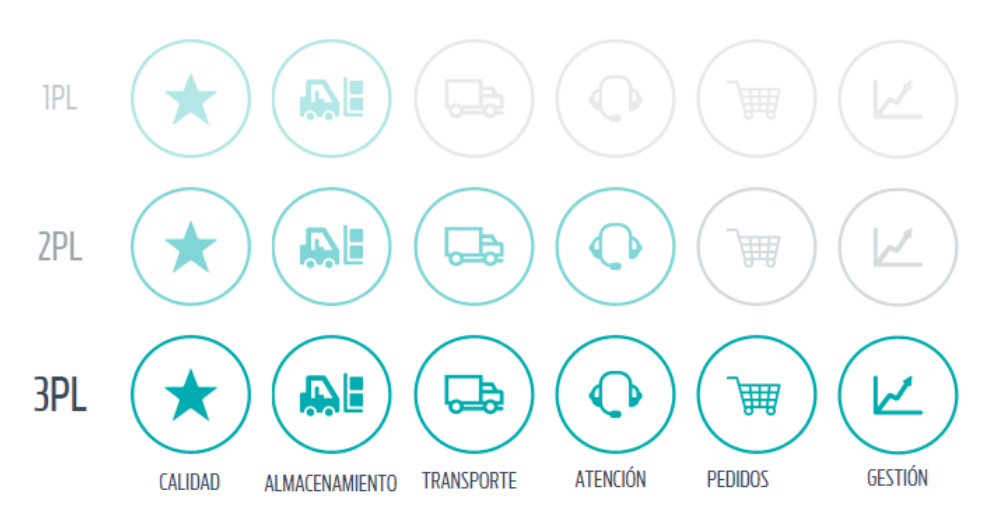

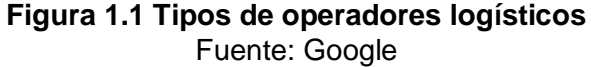

<span id="page-12-3"></span>En el año 2016 llega a Ecuador, último país en donde empieza sus actividades operativas con el uso de un software Enterprise Resource Planning (ERP) para la administración sus procesos y con la apertura de un Centro de Distribución en la ciudad de Guayaquil con más de 1600 posiciones y otro en la ciudad de Quito con la capacidad de 255 posiciones, manejando tres ambientes (seco, refrigerado y congelado) en ambos sitios.

#### <span id="page-13-0"></span>**1.1. Síntomas de la problemática y consecuencias**

La empresa decidió implementar un sistema vertical que le permitió un mejor control en sus almacenes (WMS), sin embargo, en Quito-Ecuador este proceso no se ha llevado a cabo, razón por la cual la empresa experimenta diferentes sucesos que producen errores estructurales y comprometen la calidad de sus servicios, entre los principales eventos se encuentran:

- Rotación inadecuada del inventario al no cumplirse el correcto reaprovisionamiento para cada producto (SKU) en su área de preparación de pedido.
- Desabastecimiento en el área de preparación de pedidos (bocas de picking) de los productos requeridos por los operarios.
- Pago de horas extras debido a recorridos ineficientes, falta de etiquetado, ubicación caótica y dispersa del producto solicitado por el cliente.
- Mal armado del pedido dentro del Centro de Distribución.
- Mal servicio de la empresa hacía sus clientes**.** Reiteradas llamadas a servicio al cliente, debido a faltantes en sus pedidos.
- Reprocesos y retrasos en la operación diaria. Debido a la falta de orden dentro de las bodegas, los operadores ocupan gran parte del tiempo en la búsqueda de los SKU requeridos para el picking.
- Caducidad de los productos. Generación de pérdidas materiales y económicas debido a la expiración de los productos en bodega.
- Generación de rutas adicionales no programadas de camiones. Costos adicionales en la contratación de rutas tercerizadas y pago horas extras a personal de transporte, debido a los faltantes en los pedidos y la exigencia de los clientes de pedidos completos. En la Tabla 1.1 se muestran diferentes SKU que debieron reponerse en el mes de abril.

<span id="page-13-1"></span>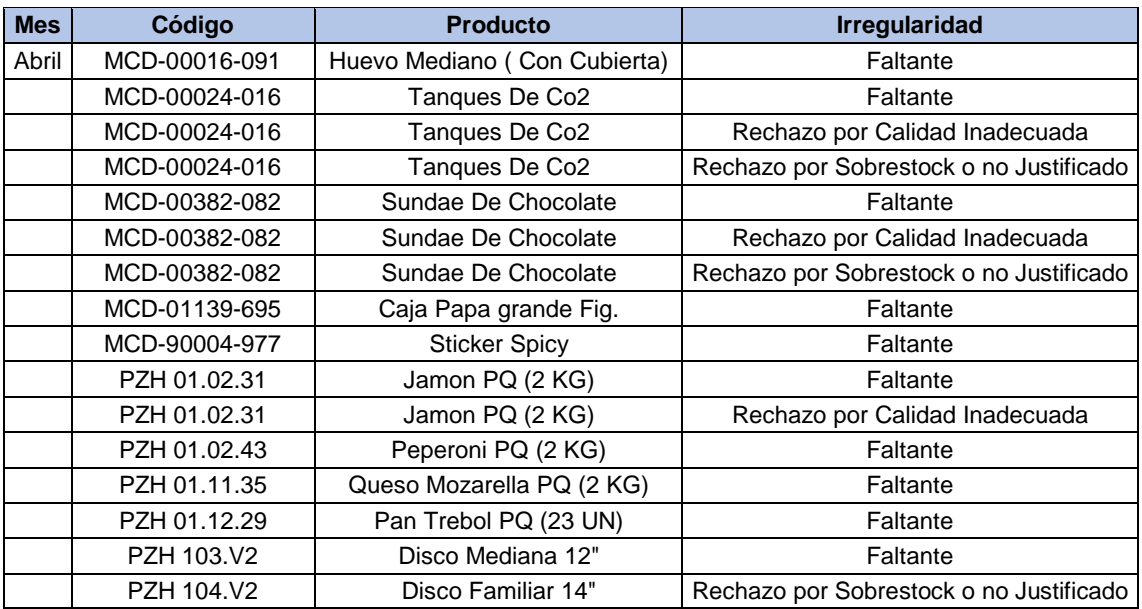

#### **Tabla 1.1 Irregularidades en despachos abril de 2021**

**Fuente:** Base de datos del sistema regional de transporte de operador logístico Quito

En la tabla 1.2 se muestran los indicadores del nivel de servicio de los meses de abril, mayo y junio, en color rojo se encuentran aquellos indicadores que no alcanzan el mínimo del 96 % que es la meta de la compañía. De los 12 resultados en estos tres meses, sólo tres alcanzaron un valor superior al 96%.

<span id="page-14-2"></span>

|                      | <b>Abril</b> | <b>Mayo</b> | <b>Junio</b> |
|----------------------|--------------|-------------|--------------|
| KPI On Time          | 96.45        | 96,03       | 95,51        |
| <b>KPI Fill Rate</b> | 95, 92       | 96,21       | 95,18        |
| Perfect Order        | 82.21        | 83.98       | 84,73        |
| KPI On Time in Full  | 92.51        | 92.39       | 90,91        |

**Tabla 1.2 Indicadores de servicio**

#### **Fuente:** Operador logístico

En la figura 1.2. se observa en síntesis los síntomas y consecuencias del problema.

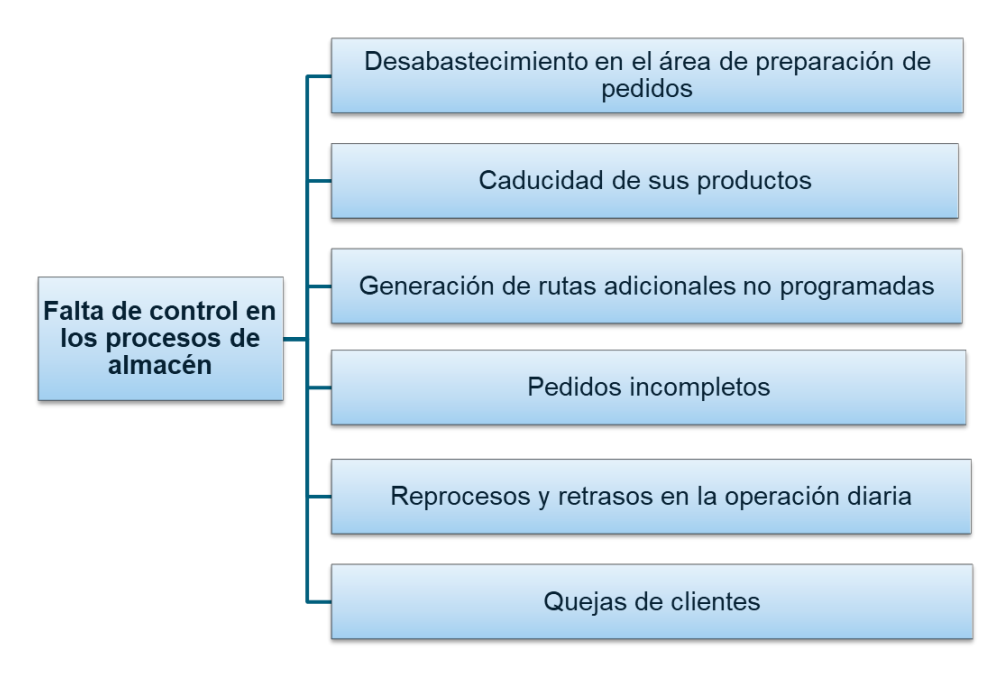

**Figura 2.2.** Síntomas y consecuencias del problema

Fuente: Autor

#### <span id="page-14-1"></span><span id="page-14-0"></span>**1.2. Proceso a estudiar**

Como se ha expuesto anteriormente, la empresa posee diferentes problemáticas que perjudican sus funciones y la calidad del servicio brindado, razón por la cual el presente proyecto buscará realizar un mejoramiento en las operaciones del operador logístico 3PL mediante la implementación de un sistema de gestión de almacenes (WMS), el cual consta de cinco partes primordiales en su proceso, como se visualiza en la figura 1.3.

<span id="page-15-4"></span>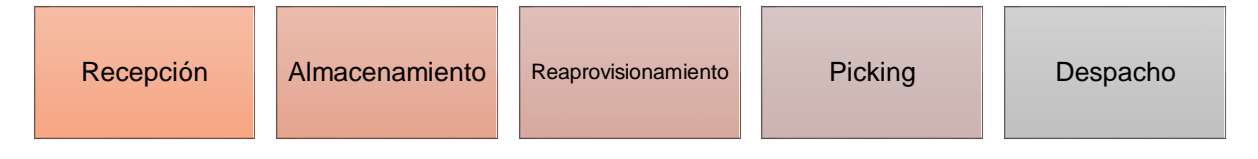

#### **Figura 3.3. Proceso a estudiar**

Fuente: Autor

- **Recepción:** Durante la recepción de la mercadería, es necesario el registro de la temperatura para productos de refrigerado y congelado con una hoja de recepción, que no siempre son llenadas o se las llenas de forma inadecuada.
- **Almacenamiento:** Posterior a la recepción de mercadería, el operario realiza el almacenamiento en cualquier lugar donde exista una ubicación disponible sin tener una trazabilidad posterior a su almacenado.
- **Reaprovisionamiento:** Cada vez que un SKU queda desabastecido en su zona de picking, el montacarguista debe reaprovisionar esta área considerando la fecha de caducidad de los productos, con el producto que posea la fecha más próxima a vencer en caso de que sea un producto perecedero.
- **Picking:** Los operarios realizan el proceso del armado del pedido con los productos de la zona de picking, que deben estar siempre abastecidas y cuando no lo están, los operarios deben esperar hasta que los montacarguistas reabastezcan las bocas de picking.
- **Despacho:** El despacho de los pallets se realiza una vez terminado el picking y se lleva al camión para la entrega al cliente según la fecha establecida en el máster de entregas. Los operarios deben garantizar que todos los pallets de los pedidos sean llevados al camión y así certificar la entrega completa al cliente.

#### <span id="page-15-0"></span>**1.3. Definición del problema u oportunidad.**

El mal servicio en el Centro de distribución en la ciudad de Quito, provoca niveles de servicio de 89%, desde el inicio de la operación hasta la actualidad, estando debajo límite regional fijado la organización del 96%.

#### <span id="page-15-1"></span>**1.4. Objetivos**

#### <span id="page-15-2"></span>**1.4.1. Objetivo General**

Mejorar las operaciones en el centro de distribución de un Operador Logístico ubicado en la ciudad de Quito, a través de la implementación de un sistema de gestión de almacenes, con la finalidad de mantener los niveles de servicio sobre el 96%.

#### <span id="page-15-3"></span>**1.4.2. Objetivos Específicos**

- Representar gráficamente el diseño único del almacén con el número de ubicaciones disponibles en cada rack.
- Representar el diseño del almacén sobre un plano XY y asignar coordenadas geográficas a cada ubicación.
- Asignar posiciones de picking a todos los SKU´s presentes en la operación.
- Etiquetar correctamente la posición de cada producto según su ambiente, rack, posición y nivel. Levantar el inventario e ingresar información del diseño del CD al sistema de gestión de almacenes (WMS)
- Definir la cantidad de inventario óptimo en las bocas de picking que tienen productos compartidos en una misma ubicación.

#### <span id="page-16-0"></span>**1.5. Metodología**

#### <span id="page-16-1"></span>**1.5.1. Representación gráfica del diseño.**

Se representa cada ubicación, asignando una celda, sobre la cual se debe escribir la capacidad de almacenamiento considerando todos los niveles como se observa en la Figura 1.4

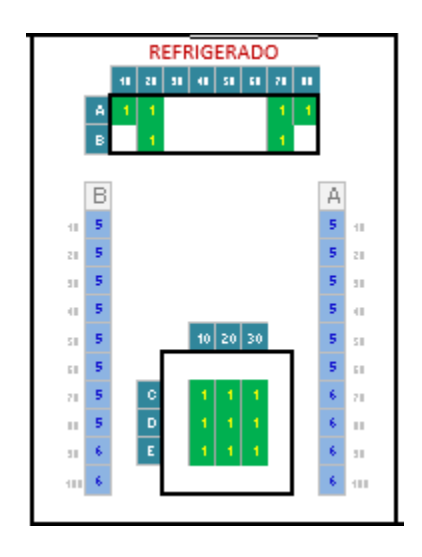

**Figura 4.4. Ejemplo de matriz de bodega** 

Fuente: Operador logístico

<span id="page-16-3"></span>En la figura 1.4, se tienen 2 racks del almacén de refrigerado, en color celeste, A y B. El número 5 representa la cantidad disponible de almacenamiento sobre esa posición, es decir, el nivel del piso y 4 niveles hacia arriba. Las zonas de color verde, son las zonas definidas como zona de pedidos armados, en estas zonas se colocan los pallets armados que están disponibles para su despacho.

#### <span id="page-16-2"></span>**1.5.2. Representación el diseño del almacén sobre un plano XY y asignar coordenadas geográficas a cada ubicación.**

Se representa gráficamente cada una de las ubicaciones disponibles en los racks sobre un plano XY donde se asigna una coordenada geográfica de localización, como se observa en la figura 1.5.

En este diseño, cada ubicación se representa de forma más detallada, no solamente se definen coordenadas, sino también se asignan las zonas que se utiliza para realizar el picking y las zonas donde se va a ubicar el producto no conforme, que se llama zona de retenidos, que se identifica de color rojo.

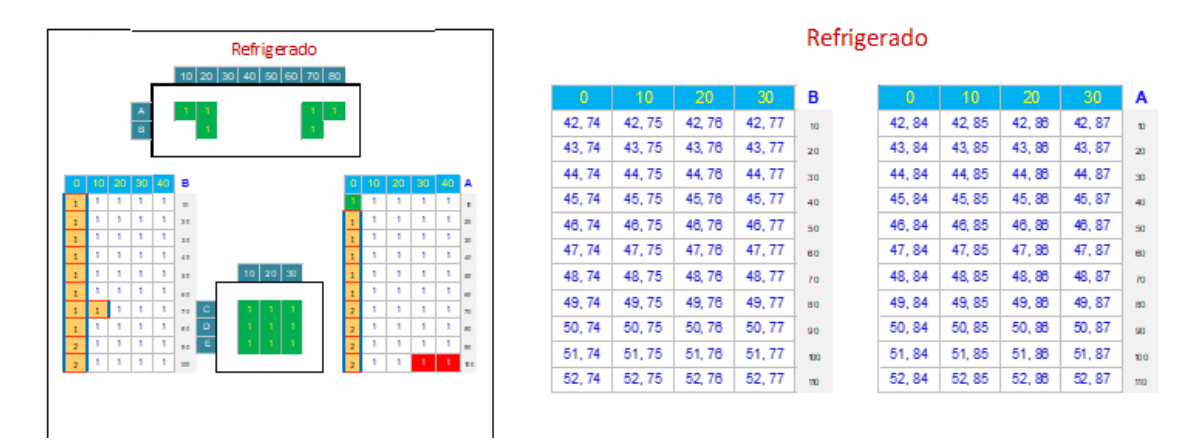

**Figura 5.5. Ejemplo de matriz de bodega** 

Fuente: Operador logístico

<span id="page-17-1"></span>Esto permite que el diseño sea leído de manera correcta por el software (WMS), con la finalidad de que cada vez que sea necesario reabastecer una boca de picking, el software le indique al operador que tome el pallet más cercano, comparando las distancias bajo el siguiente criterio:

Se tienen n posibles pallets para reabastecer, el pallet más cercano será el que genere la menor distancia en el diseño de coordenadas, es decir el mínimo  $\{d_1, d_2, d_3, ..., d_n\}$ 

Para

$$
d_i = \sqrt{(x_i - x_0)^2 + (y_i - y_0)^2} \quad , i = 1, 2, 3, \dots, n
$$

Donde  $(x_0, y_0)$  representa la coordenada de la boca de picking que se deberá reabastecer y  $(x_i, y_i)$  la i-ésima coordenada de un posible pallet a reabastecer.

#### <span id="page-17-0"></span>**1.5.3. Asignación de posiciones de picking a los productos**

La asignación de posiciones de cada producto se realiza mediante una tabla, indicando su posición en el diseño del plano XY, esta acción se realiza sobre todos los SKU's disponibles en la operación, como se observa en la Tabla 1.3.

<span id="page-17-2"></span>

| <b>Producto</b> | Fila | <b>Columna</b> |
|-----------------|------|----------------|
| PRODUCTO-A      | 52   | 24             |
| PRODUCTO-B      | 51   | 24             |
| PRODUCTO-C      | 51   | 24             |
| PRODUCTO-D      | 50   | 24             |
| PRODUCTO-G      | 48   | 87             |
| PRODUCTO-H      | 45   | 74             |

**Tabla 1.3 Asignación geográfica de zona de picking por producto**

#### <span id="page-18-0"></span>**1.5.4. Etiquetado del almacén**

Posterior a la asignación de las ubicaciones de cada SKU, se coloca en cada ubicación las etiquetas de los productos definidos en cada área, lo que permite un mejor control sobre cada asignación.

El etiquetado contiene la información del rack donde se encuentra el producto, el nivel y la posición, tal como se muestra en la figura 1.6.

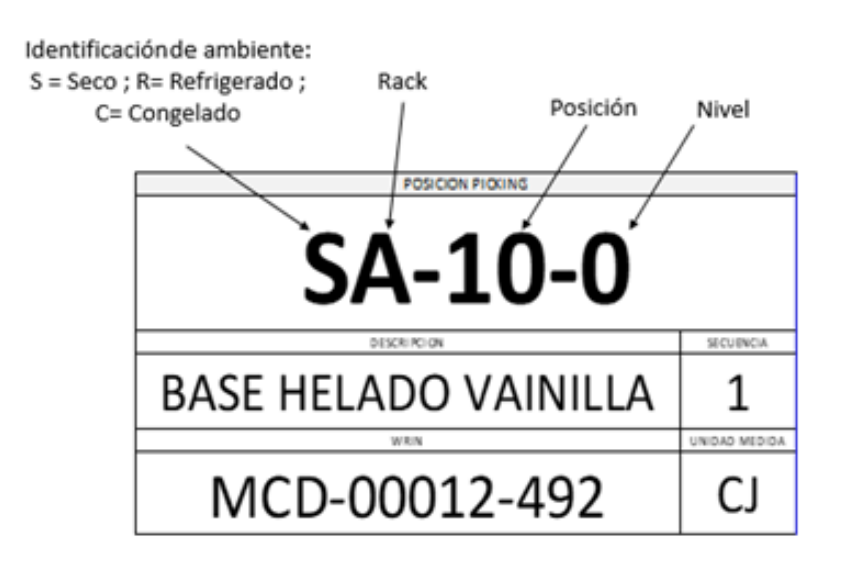

**Figura 6.6. Etiquetas de picking** 

Fuente: Operador logístico

<span id="page-18-1"></span>Para la implementación del WMS es necesario a más de etiquetar los racks, etiquetar cada pallet con los productos, esta etiqueta con código de barras como se observa en la figura 1.7, fue colocada en la caja inferior derecha de cada pallet.

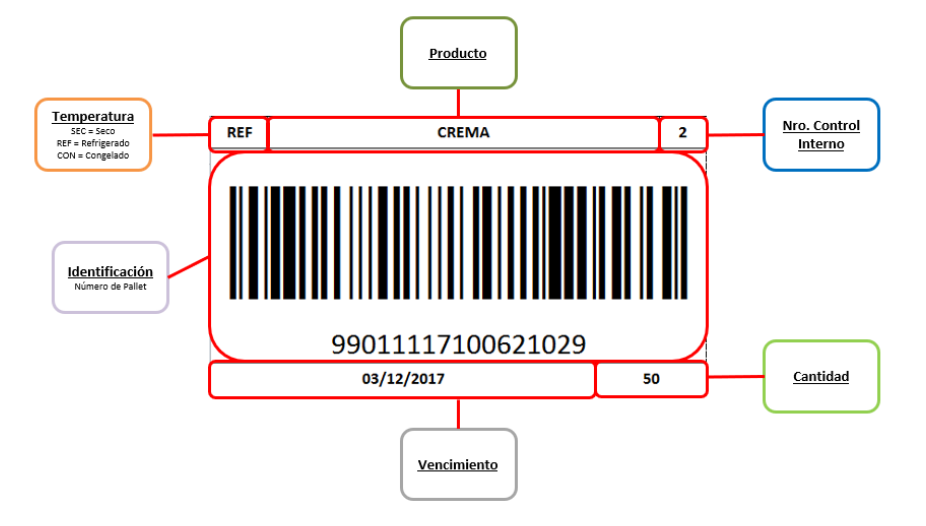

<span id="page-18-2"></span>**Figura 7.7. Etiquetas de producto**

Esta etiqueta es necesaria al momento de realizar la carga del inventario al sistema WMS.

El software requiere de la importación de dos tablas que contengan la configuración del almacén como se observa en las tablas 1.4 y 1.5.

La primera tabla corresponde al diseño del almacén (tabla 1.4) y la segunda tabla (tabla 1.5) corresponde al inventario que tiene el almacén al momento de realizar la importación al sistema

#### <span id="page-19-1"></span>**Tabla 1.4 Asignación de posición de zona de picking por producto y temperatura**

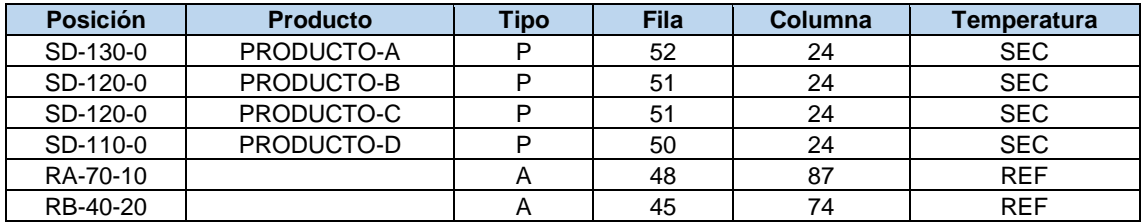

Fuente: Autor

#### **Tabla 1.5. Información de inventario**

<span id="page-19-2"></span>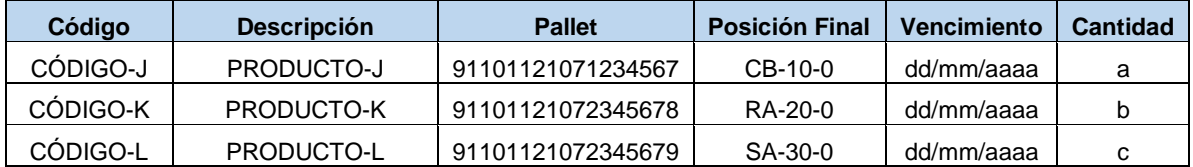

Fuente: Autor

#### <span id="page-19-0"></span>**1.5.5. Definición de la cantidad óptima de producto en ubicaciones compartidas**

Uno de los principales problemas de la falta de productos se debe a que no se tiene un orden de almacenamiento de los SKU y las cantidades que se encuentran en las ubicaciones compartidas no son las óptimas para realizar la menor cantidad de reabastecimiento posible, lo que genera que las zonas de picking se encuentren desabastecidas al momento de que un operario requiera un producto, para solucionar este problema se propone un modelo que depende de varios factores, tales como las dimensiones y la cantidad de flujo de salida de cada SKU en un período determinado de tiempo.

Esto se realiza para los productos que comparten una misma ubicación, debido a que el WMS solicita la cantidad de SKU que se debe reponer en el área de preparación de pedido y se debe configurar para este tipo de productos, para lo cual se propone:

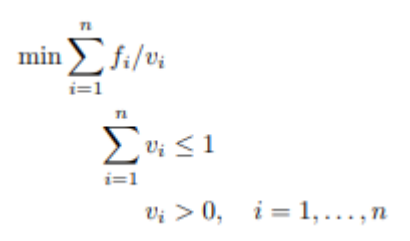

Normalizando el volumen físico de almacenamiento a 1, se define la variable *v<sup>i</sup>* como el volumen que ocupa el SKU *i* en el espacio físico de almacenamiento normalizado a la unidad y fi representa la tasa de flujo de salida del SKU *i* en un periodo de tiempo. Por lo que *fi* /*vi* representa la cantidad de reabastecimiento del SKU *i* en un periodo de tiempo. La función objetivo minimiza la cantidad de reaprovisionamiento de cada producto que tiene ubicaciones compartidas.

Una vez definidas las cantidades óptimas, se configura la bodega con las cantidades asignadas por el modelo y se realiza la configuración en el sistema para que le pida al operario realizar el abastecimiento con las cantidades asignadas.

Al tener estas configuraciones sobre el CD, el operario realiza la menor cantidad de recorridos al momento de reaprovisionar la zona de picking, tiene una mejor visión de los productos debido a las etiquetas sobre todas las estanterías, y el software brinda una visión en tiempo real de dónde está cada producto, quién realizó la recepción el producto, cuáles son las fechas de caducidad y qué productos están pendientes de reaprovisionar. Adicionalmente el WMS no permite almacenar un producto en una ubicación que no corresponda, dicha configuración se realiza al momento de asignar cada SKU a una posición.

(Romero & Ríos, 2011) indican que, para optimizar el proceso de preparación de pedidos, algunos autores se enfocan en encontrar la mínima distancia entre las rutas que tienen que hacer los montacargas al recoger la mercancía de los estantes y llevarla al punto de despacho, tomando como base el Problema del Agente Viajero. Otros autores como (Roodbergen, Sharp, & Vis, 2008) van más allá y se preocupan, primero, por optimizar el diseño de la bodega y luego por minimizar las distancias asociadas a las rutas de la operación de picking o preparación de pedidos. Para los diferentes casos, es necesario tener en cuenta que, para cada tipo de negocio hay un manejo distinto.

(Bartholdi & Hackman, 2019) indican que, en el diseño del almacén, la preparación de pedidos es la actividad más importante y costosa. Si el producto está preparado para una rápida recuperación, los clientes recibirán buen servicio a bajo costo. La importancia de la recolección de piezas ha aumentado enormemente debido a las presiones para reducir el inventario mientras se expande líneas de productos. Una de las primeras eficiencias que debe considerar un almacén es separar el almacenamiento y las actividades de preparación o recolección. Un área de recolección separada, llamada área de preparación de pedidos es una subregión del almacén en la que concentra la preparación y los pedidos en un pequeño espacio físico. Esto puede tener muchos beneficios, incluidos costos de selección reducidos y una mayor capacidad de respuesta a la demanda de los clientes.

El Sistema de Gestión de Almacenes (WMS) según (Correa, Gómez, & Cano, 2010) es un software que posee entre sus principales atributos conservar el correcto stock y reposición de productos en la bodega, indispensable para impedir rupturas en la continuidad del producto, mostrar a la empresa el conocimiento real del mismo en tránsito y verificar la su entrega al cliente, es decir, el WMS no sólo permite dar

información de los productos, sino además, permite la gestión del mismo mientras se encuentra en tránsito.

Finalmente, (Maldonado & Villalva, 2011) mencionan que hoy en día las exigencias de los mercados, y los requerimientos de expansión y posicionamiento de cada empresa tienen un mayor auge debido a la globalización y que el diseño de las operaciones de la bodega optimizaría recursos, tiempos y procedimientos dentro de las mismas.

# **CAPÍTULO 2**

### <span id="page-22-1"></span><span id="page-22-0"></span>**2. Propuesta de Solución**

#### <span id="page-22-2"></span>**2.1. Diseño de la vista superior del almacén**

Sobre el almacén de Quito del Operador Logístico 3PL, se propone el esquema que se observa en la tabla 2.1 y figura 2.1, con el cual se define cada uno de los racks presentes en la bodega, muelles de carga y descarga y la cantidad disponible de almacenamiento en la cada una de las zonas de la bodega y en cada uno de sus ambientes, seco, refrigerado y congelado, encontrando 164 ubicaciones de almacenamiento disponibles en pallets para el ambiente de seco, 14 para el ambiente de refrigerado, 15 para congelado, 59 posiciones para almacenar pedidos armados (staging area) y 3 posiciones para ubicar el producto retenido (zona de decomiso), dando un total de 255 posiciones disponibles para almacenamiento de pallets.

<span id="page-22-4"></span>

| <b>Resumen</b>                | <b>Seco</b> | Refrigerado   Congelado   Staging |    |    | Retenidos   Total |       |
|-------------------------------|-------------|-----------------------------------|----|----|-------------------|-------|
| Capacidad Almacén en Pallets  | 164         | 14                                | 15 | 59 | ≘<br>J            | 255   |
| Cant. Picking Face            | 57          | 14                                | 15 | 59 | ◠                 | 148 I |
| Capacidad Almacenamiento (PL) | 107         |                                   |    |    |                   | 107   |

**Tabla 2.1.6. Vista Superior de la bodega** 

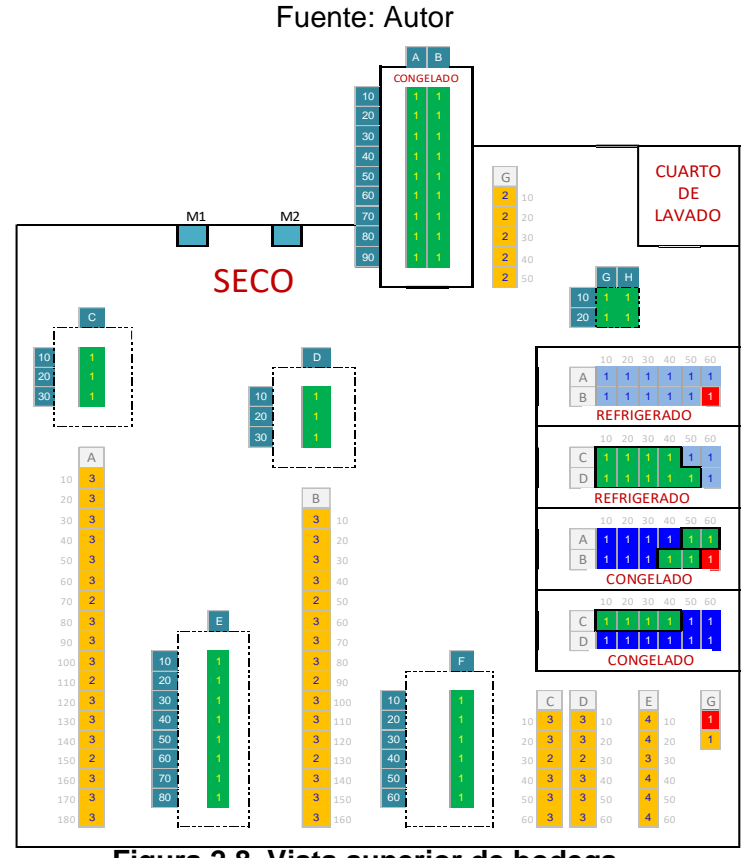

<span id="page-22-3"></span>**Figura 2.8. Vista superior de bodega**

Fuente: Autor

#### <span id="page-23-0"></span>**2.2. Codificación de coordenadas del layout**

Después de realizar el primer esquema, se obtiene la codificación del almacén. Se establece el diseño con los niveles en el plano.

Para los racks A, B, y C, se tiene 3 niveles, los cuales se codifican con los estándares regionales de la empresa, cero para el nivel del piso, 10 para el siguiente nivel, 20 para siguiente, y así sucesivamente. De igual manera se realiza la codificación para el resto de los racks. En este diseño se ha marcado con una "x" aquellas ubicaciones que están bloqueadas por motivos de infraestructura como se observa en la figura 2.2.

Sobre este segundo diseño cada coordenada es definida con la ubicación de la celda (fila, columna) con la finalidad de que el sistema compare distancias y en cada almacenamiento o reaprovisionamiento de producto, se sugiera el más cercano como se observa en la figura 2.3.

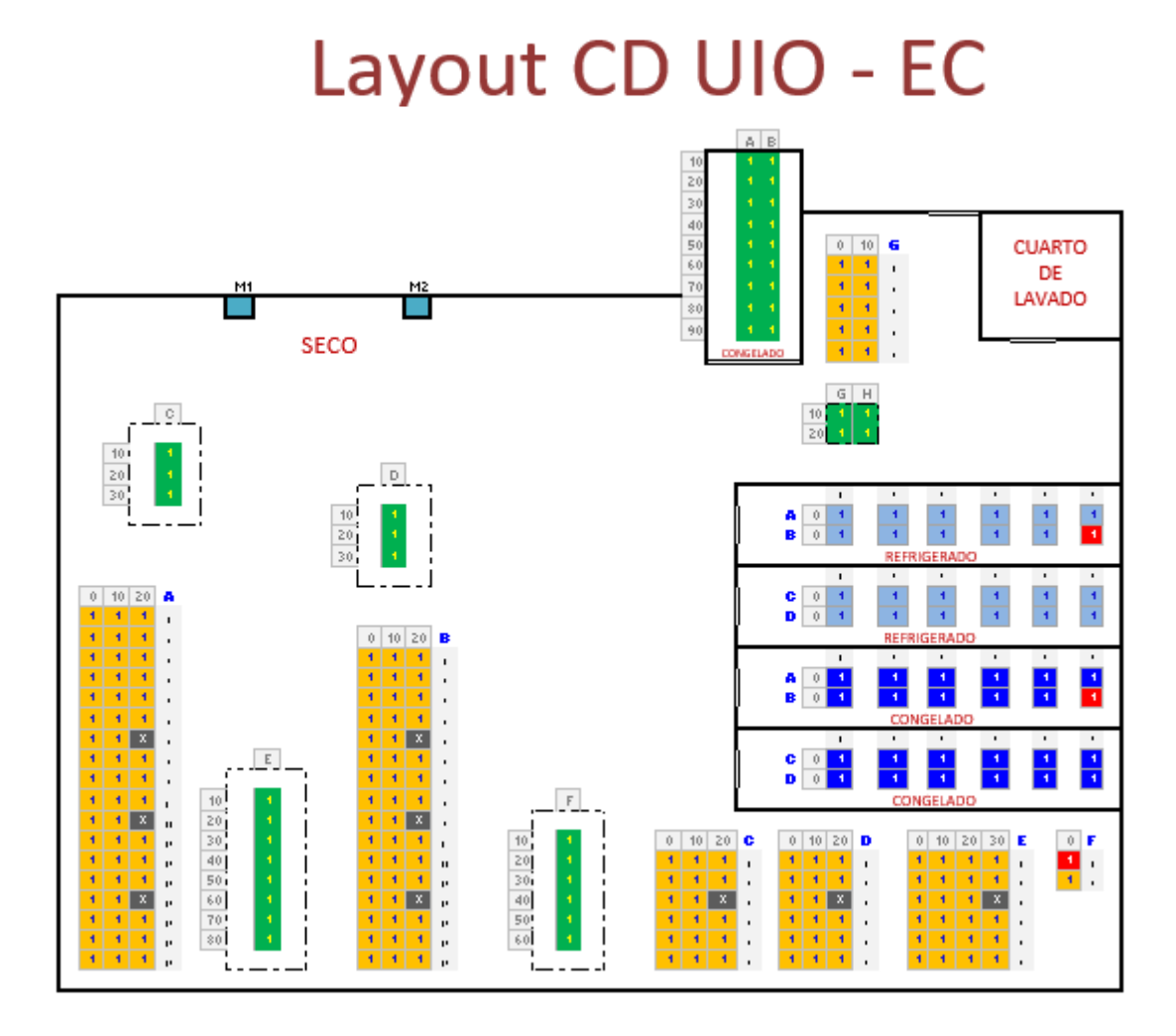

<span id="page-23-1"></span>**Figura92.2. Layout del almacén**

**Fuente:** Autor

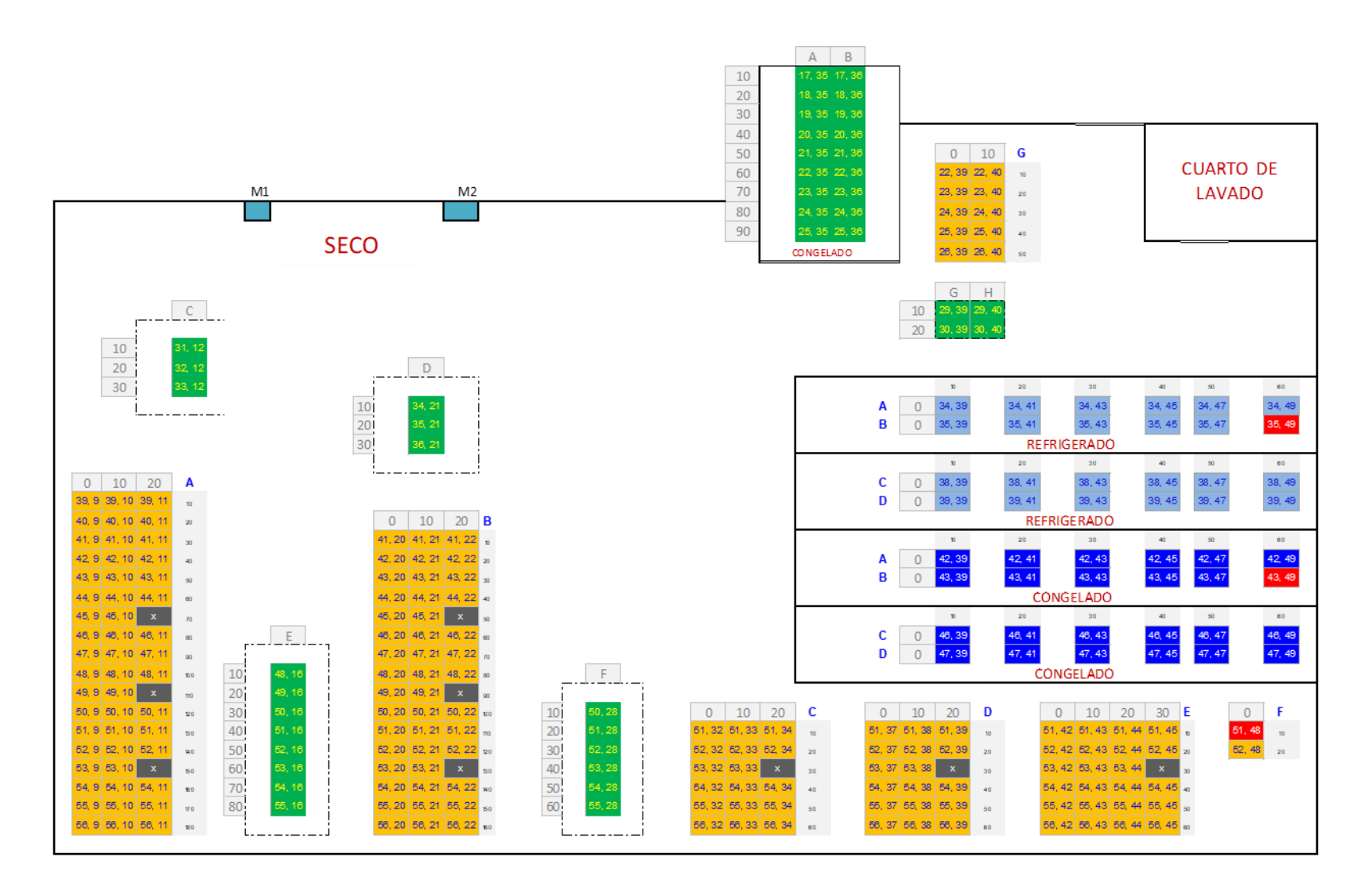

<span id="page-24-0"></span>**Figura102.3. Layout con coordenadas.**

**Fuente:** Autor

#### <span id="page-25-0"></span>**2.3. Etiquetado de producto y estanterías**

Con el diseño del mapa de la bodega queda establecida la posición de picking de cada uno de los productos por medio de una tabla, para esto se coloca una etiqueta en cada posición del producto con un código único, la cual contendrá la información de ubicación, caducidad, cantidad, una vez que sea importada la tabla al sistema (figura 2.4). El etiquetado no sólo se debe realizar sobre el producto sino también sobre los racks, con la finalidad de un mejor control visual sobre la posición que le corresponde a cada producto (figura 2.5)

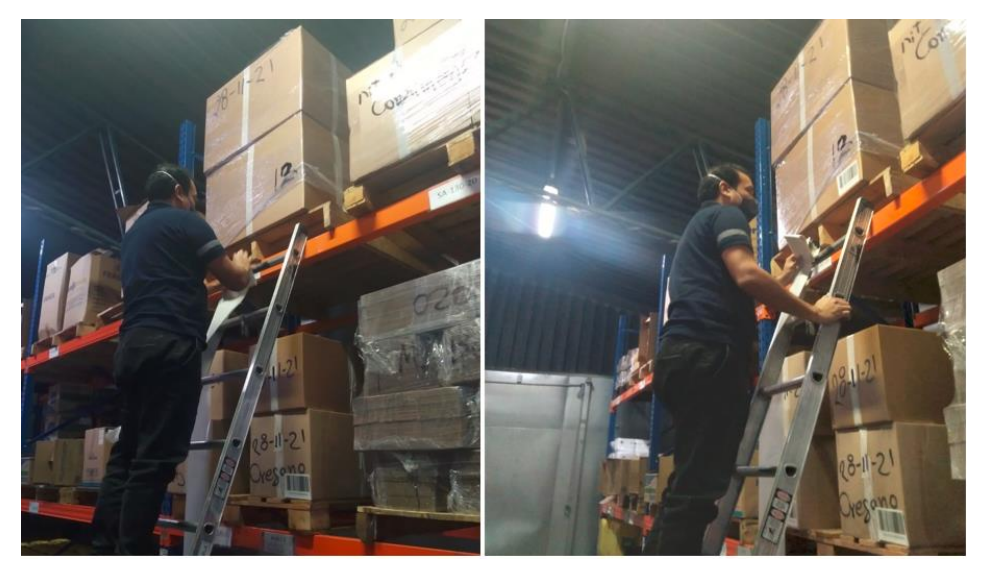

**Figura112.4. Etiquetado del producto** 

**Fuente:** Autor

<span id="page-25-1"></span>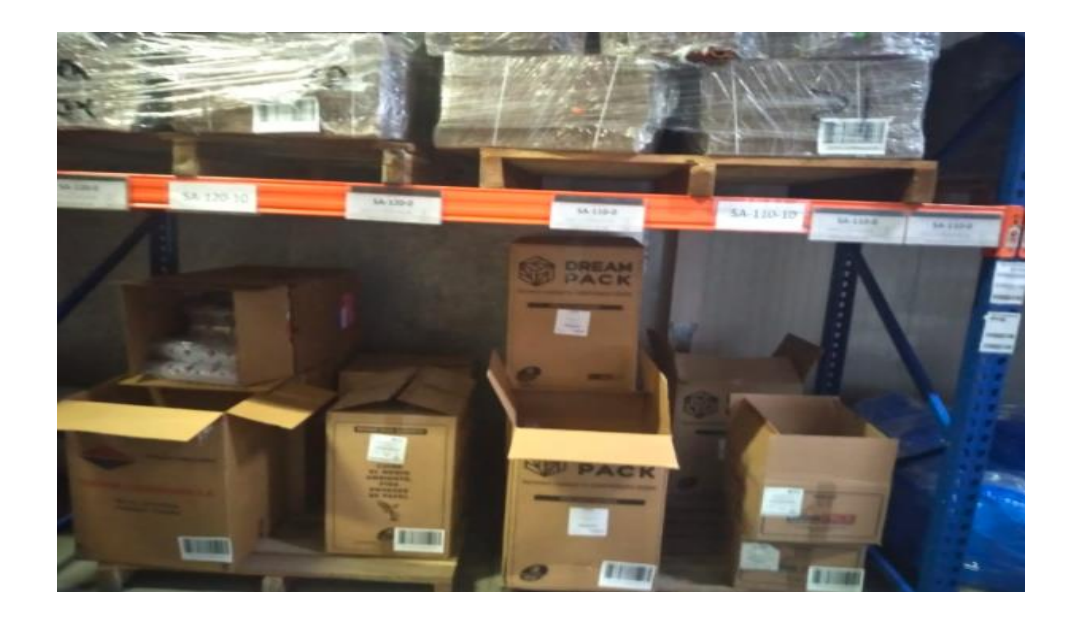

**Figura122.5. Etiquetado de estantería** 

<span id="page-25-2"></span>**Fuente:** Autor

#### <span id="page-26-0"></span>**2.4. Importación de datos al WMS**

Es imprescindible para que el WMS funcione sobre el almacén, que se importe la información de posiciones de picking, posiciones almacenamiento y posiciones de armado de pedido con su respectiva información geográfica de cada posición configurada en el diseño de coordenadas. Para esto se prepara la tabla del Anexo 1 que será importada al software del sistema de gestión de almacenes.

Para la carga del inventario en el sistema (WMS), fue necesario recopilar todos los datos de la descripción de productos, código, ubicación, fecha de vencimiento del producto, cantidad del producto en la ubicación y la etiqueta de la barra lectora que fue colocada como se indica en el Anexo 2.

#### <span id="page-26-1"></span>**2.5. Implementación de modelo propuesto**

Para la implementación del modelo propuesto se utiliza el solver de Excel, donde se trabaja sobre las referencias que comparten su ubicación con uno o más productos, encontrando 25 de ellos.

El modelo de decisión utilizado refleja qué cantidad de cada producto debe ir en su ubicación, con la finalidad de minimizar la cantidad de reaprovisionamientos en la boca de picking.

Con los datos históricos de los productos se conoce el consumo promedio de cada uno de ellos, adicionalmente sus volúmenes y volumen de la ubicación o espacio físico donde son almacenados para preparar el pedido

Datos del modelo:

 $v_i$ : Volumen que ocupa el producto i en la ubicación

 $f_i$ : Tasa de flujo de salida anual de producto i (m $^3)$ 

 $cap$ : Volumen del espacio físico de almacenamiento (1.764 m<sup>3</sup>)

min  $\sum_{i=1}^n f_i$  $\binom{n}{i=1}^i/\nu_i$ (Cantidad de reaprovisionamientos)

s.a:

 $\sum_{i=1}^n v_i \leq cap$ (Restricción de capacidad)

 $v_i > 0, i = 1, ..., n$  (Restricciones lógicas)

La solución obtenida en solver de Excel se detalla en la Tabla 2.2

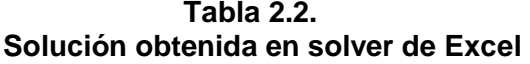

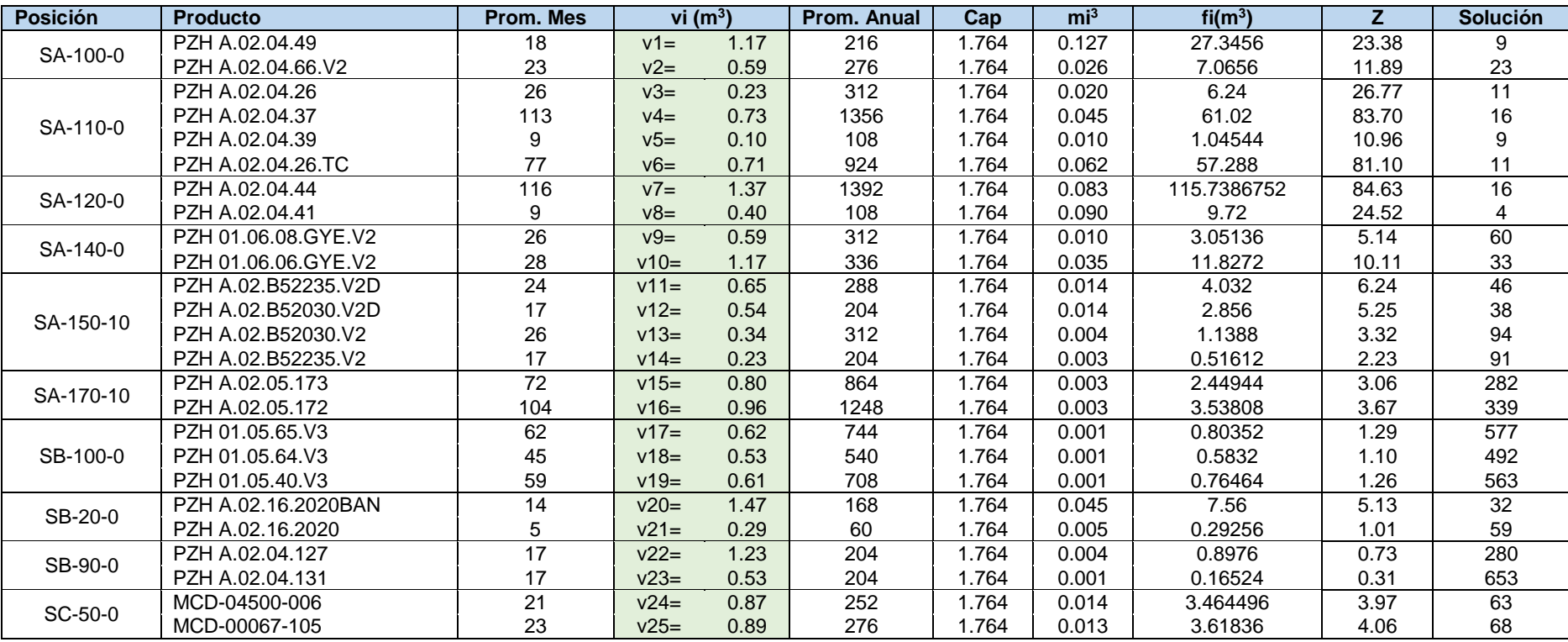

#### Fuente: Autor

<span id="page-27-0"></span>En cada posición se configura la cantidad que el sistema va a permitir colocar al operario en la boca de picking, la cual fue obtenida por el modelo propuesto. Es decir, para la posición SA-100-0 se configuran 9 cajas de PZH A.02.04.49 y 23 de PZH A.02.04.66. V2 como se observa en la figura 2.6 y tabla 2.2.

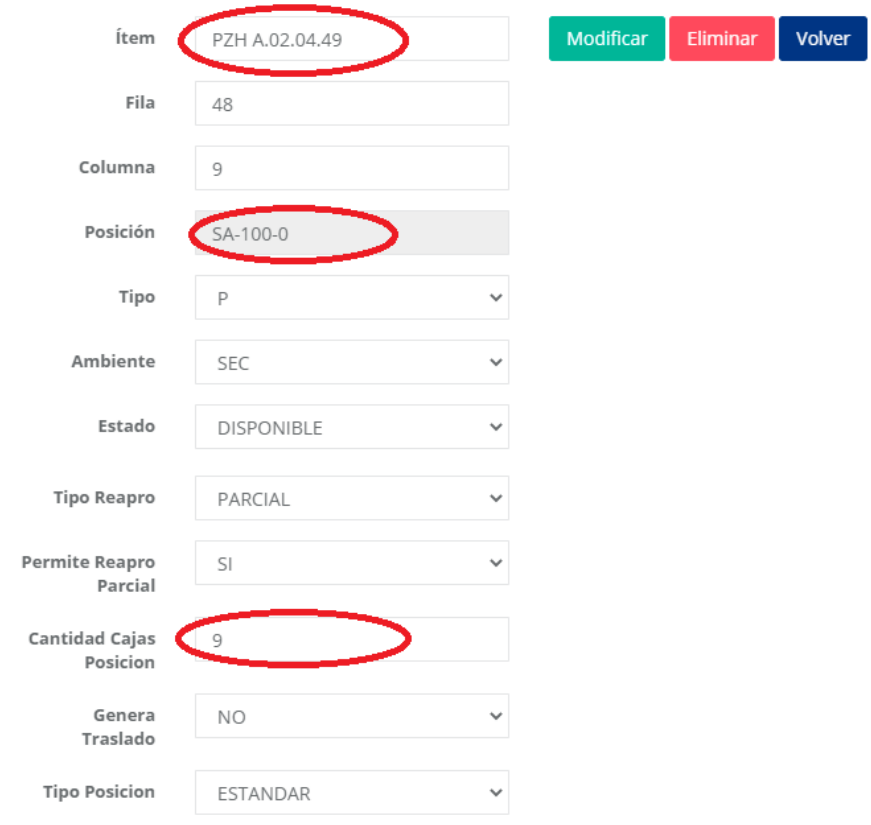

#### **Figura132.6. Configuración de solución en el sistema**

**Fuente:** WMS de Operador Logístico

<span id="page-28-2"></span>Esta configuración se actualiza cada tres meses, con el nuevo flujo de ventas que planeación provee al supervisor.

#### <span id="page-28-0"></span>**2.6. Módulos del WMS**

Con la información que se recibe sobre los procesos de la operación (figura 1.4) una vez implementado el WMS se genera un mayor control y trazabilidad sobre el inventario. El WMS permite tener una visión en tiempo real sobre cada proceso clave en la operación, una mejor administración sobre los inventarios y sobre el personal operativo.

#### <span id="page-28-1"></span>**2.6.1 Recepción.**

Para la recepción de proveedores, el supervisor del almacén registra el número de la orden que va a recibir como se indica en la figura 2.7, posteriormente el operario registra la cantidad, producto, foto, fecha de vencimiento de la recepción por medio de un ordenador de bolsillo o asistente personal digital y finalmente este registro es almacenado en el sistema como se observa en la figura 2.8. El supervisor puede revisar los registros de quién realizó la recepción, qué cantidad se recibió, a qué hora se realizó la recepción y tendrá accesos a reportes sobre las recepciones.

Generar Recepción Recepción / Generar Recepción

<span id="page-29-1"></span>

| Generar Recepción<br><b>Buscar</b>                                                                     |  |  |  |  |  |  |  |  |  |  |
|----------------------------------------------------------------------------------------------------|--|--|--|--|--|--|--|--|--|--|
| Cliente<br>Centro<br>Todos<br>Proveedor Todos<br>Quito<br>$\checkmark$<br>$\checkmark$<br>$\checkmark$ |  |  |  |  |  |  |  |  |  |  |
| 曲<br>Número<br>Fechas<br>Desde<br>Fecha Prometida<br>18/08/2021<br>$\checkmark$                        |  |  |  |  |  |  |  |  |  |  |
| OC<br>曲<br>Estado<br>Tipo<br>Hasta<br>Pendiente<br>19/08/2021<br>$\checkmark$                          |  |  |  |  |  |  |  |  |  |  |

**Figura142.7. Módulo de recepción** 

**Fuente:** WMS de Operador Logístico

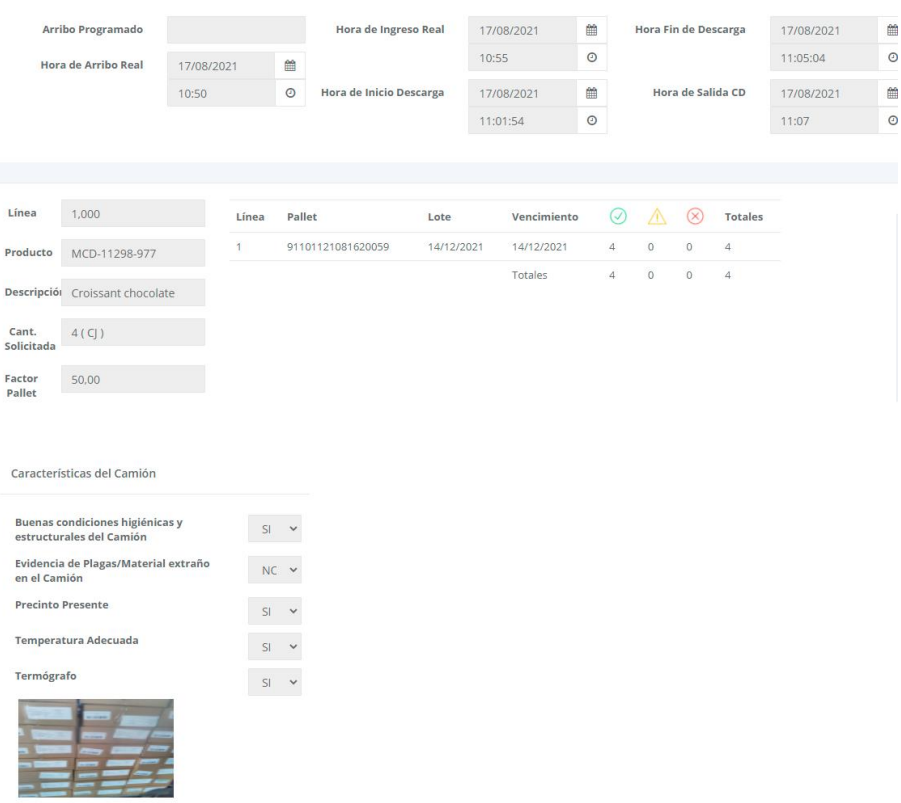

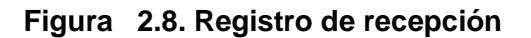

**Fuente:** WMS de Operador Logístico

#### <span id="page-29-2"></span><span id="page-29-0"></span>**2.6.2 Almacenamiento.**

El proceso siguiente a la recepción de la mercadería, es el almacenamiento, el cuál es sugerido por el sistema, buscando la posición más cercana a su posición de picking (figura 2.9).

El supervisor del almacén puede saber cuáles son los productos que los operarios aún no han almacenado, otorgando una mejor visión sobre los almacenamientos pendientes dentro de la bodega.

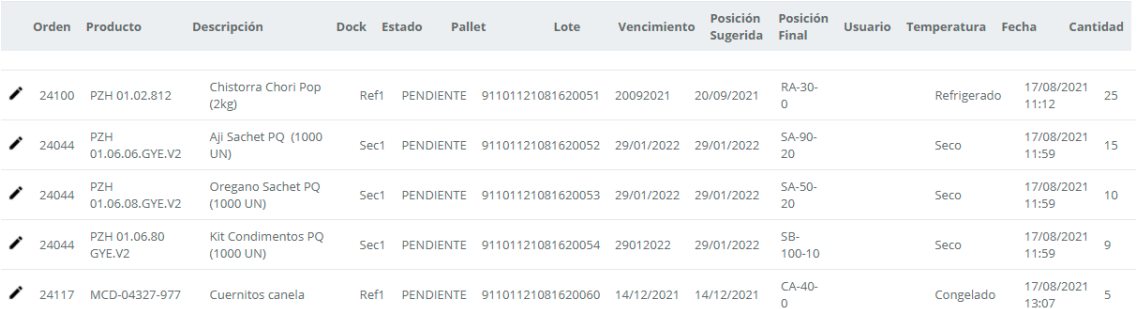

#### **Figura162.9. Módulo de almacenamiento**

**Fuente:** WMS de Operador Logístico

#### <span id="page-30-2"></span><span id="page-30-0"></span>**2.6.3 Reaprovisionamiento.**

El módulo de reaprovisionamiento, indica cuáles son los productos que se deben reaprovisionar en la boca de picking debido a que ésta quedó desabastecida y le muestra al montacarguista la ubicación en la que se encuentra el pallet que debe bajar, el cual corresponde al más cercano a la boca de picking y con fecha más próxima a caducar. La columna "Posición Origen" indica la posición del pallet que el operario debe reaprovisionar y la columna "Posición Destino" indica al operario la boca de picking del producto donde debe reaprovisionar el pallet (figura 2.10).

<span id="page-30-3"></span>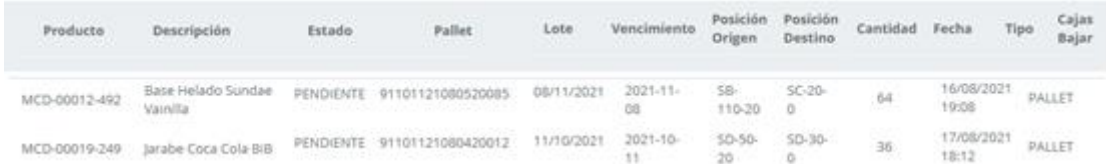

#### **Figura172.10. Módulo reaprovisionamiento**

**Fuente:** WMS de Operador Logístico

#### <span id="page-30-1"></span>**2.6.4 Picking.**

El módulo de picking permite asignar todas las tareas de armado de pedidos a todos los operarios y permite al supervisor revisar la operación de preparación de pedidos en tiempo real, lo cual proporciona una mejor administración de los recursos dentro del almacén.

Al finalizar el armado de un pallet de un pedido, el operador debe ubicar el pallet en la zona de armado establecida en el diseño de la bodega, este proceso el operario lo realiza tanto física como digitalmente como se observa en la figura 2.11.

| Cliente |                        | (Todos)    | $\checkmark$   |       | Zona       | (Todos)                                                               | $\checkmark$   | Personal       | CISNEROS, REINALE                                           | $\checkmark$ | <b>Asignar Personal</b>        |                |              | Desconsolidar       |                                   |
|---------|------------------------|------------|----------------|-------|------------|-----------------------------------------------------------------------|----------------|----------------|-------------------------------------------------------------|--------------|--------------------------------|----------------|--------------|---------------------|-----------------------------------|
| Desde   |                        | 10/08/2021 | 雦              |       | Pedido     |                                                                       |                | Temperatu      | Congelado                                                   | $\checkmark$ | <b>Consolidar Rutas</b>        |                |              | <b>Hoja Picking</b> |                                   |
| Hasta   |                        | 19/08/2021 | 鱛              |       | Ruta Desde | $\Omega$                                                              |                | Novedad        | (Todos)                                                     | $\checkmark$ | <b>Asignar Pallet Completo</b> |                |              | Detalle Asignación  |                                   |
| Tipo    | <b>SN</b><br><b>ST</b> |            | $\overline{a}$ |       | Ruta Hasta | 999                                                                   |                | Preparació     | (Todos)                                                     | $\checkmark$ | <b>Asignar Posiciones</b>      |                |              |                     |                                   |
| DCTO    | <b>SE</b>              |            |                |       | OC Cliente |                                                                       |                |                |                                                             |              |                                |                |              |                     |                                   |
|         | <b>SA</b><br><b>SV</b> |            | $\mathbf{v}$   |       |            |                                                                       |                |                |                                                             |              |                                |                |              |                     |                                   |
|         |                        |            |                |       |            |                                                                       |                |                |                                                             |              |                                |                |              |                     |                                   |
|         |                        |            |                |       |            |                                                                       |                |                |                                                             |              |                                |                |              |                     |                                   |
|         |                        |            |                |       |            |                                                                       |                |                |                                                             |              |                                |                |              |                     |                                   |
|         |                        |            |                |       |            |                                                                       |                |                |                                                             |              |                                |                |              |                     |                                   |
|         |                        |            |                |       |            | PREPARACIÓN: Pendiente: 0 No Iniciado: 17 Bn Curso: 0 Confirmado: 543 |                |                | NOVEDAD: Pendiente: 0 Sin Novedad: 280 Con Irregularidad: 0 |              |                                |                |              |                     |                                   |
|         | Fecha                  |            |                |       |            | Ruta Stop Cliente Pedido TipoDoc Destino Picking                      | <b>OC</b>      | <b>Familia</b> | Zona                                                        |              | Partida Cajas Preparación      | PC             | PC           |                     | Novedad Personal                  |
|         |                        |            |                |       |            |                                                                       | <b>Cliente</b> |                |                                                             |              |                                | Cajas Prep     |              |                     |                                   |
|         | 15/08/2021             | 103<br>002 | <b>PZH</b>     | 78694 | <b>SN</b>  | PZH <sub>08</sub>                                                     | 13937878       | 35015          | Congelado<br>Quito                                          |              | 30                             | œ              | $\mathbf 0$  |                     |                                   |
|         | 15/08/2021             | 103<br>002 | PZH            | 78694 | SN         | PZH08                                                                 | 13950679       | 35015          | Congelado<br>Quito                                          |              | 15                             | $\blacksquare$ | $\circ$      |                     | $\blacksquare$                    |
|         | 15/08/2021             | 103<br>003 | PZH            | 78685 | <b>SE</b>  | PZH00                                                                 | 13937778       | 35006          | Congelado<br>Ouito                                          |              | 14                             | n              | $\mathbf{0}$ |                     |                                   |
|         | 15/08/2021             | 103<br>004 | PZH            | 78731 | SN         | <b>PZH12</b>                                                          | 13937918       | 35054          | Congelado<br><b>Quito</b>                                   |              | 37                             |                |              | Activar Windows     | Ve a Configuración para activar W |

**Figura182.11. Módulo de picking** 

#### **Fuente:** WMS de Operador Logístico

<span id="page-31-1"></span>En el detalle del picking, el WMS le muestra al operador la posición donde se encuentra el producto y la cantidad que debe tomar, la cual es descontada al realizar el escaneo de la etiqueta (figura 2.12).

| Asignaciones Detalle  |                     |     |                                |                                   |                             |                                           |                                          |             |                                    | Volver                      | <b>Buscar</b> | Guardar |
|-----------------------|---------------------|-----|--------------------------------|-----------------------------------|-----------------------------|-------------------------------------------|------------------------------------------|-------------|------------------------------------|-----------------------------|---------------|---------|
| Ruta<br>Stop<br>Cajas | 303<br>001<br>55,00 |     | Pedido<br>Familia<br>$\subset$ | Estado<br>80294<br>Personal       | (Todos)<br>FUELTALA, JAVIER | Auditoría<br>$\checkmark$<br>$\checkmark$ | $\bullet$<br><b>Asignar Posiciones</b> i |             | Consumir<br>Desasignar<br>Cancelar | $\bullet$<br>ø<br>$\bullet$ |               |         |
| Ruta                  | Stop                |     | Cliente Producto               | Descripción                       | Cantidad<br>Pendiente       | Cantidad<br>Original                      | Familia                                  | Pick<br>Seq | Estado                             | Posición                    | Pref.<br>Vta. |         |
| 303                   | 001                 | PZH | PZH 01.06.06.GYE.V2            | Aji Sachet PQ (1000 UN)           | 0.00                        | 1,00                                      | S                                        | 00039       | CONFIRMADA                         | SA-140-0                    | <b>NO</b>     | Г       |
| 303                   | 001                 | PZH | PZH 01.06.08.GYE.V2            | Oregano Sachet PQ (1000 UN)       | 0.00                        | 1.00                                      | S                                        | 00039       | CONFIRMADA                         | $SA-140-0$                  | NO.           |         |
| 303                   | 001                 | PZH | PZH 02.04.35.V2                | Servilleta ELITE PO(100UN)        | 0.00                        | 6,00                                      | S                                        | 00040       | CONFIRMADA                         | $SA-150-0$                  | <b>NO</b>     | u       |
| 303                   | 001                 | PZH | PZH 02.04.24                   | Servilleta para llevar PQ (100    | 0.00                        | 10.00                                     | s                                        | 00043       | CONFIRMADA                         | SA-160-0                    | <b>NO</b>     | Г       |
| 303                   | 001                 | PZH | PZH 02.04.64                   | Plato Compartido PQ (25 UNI)      | 0.00                        | 1.00                                      | S                                        | 00050       | CONFIRMADA                         | SA-180-<br>10               | <b>NO</b>     |         |
| 303                   | 001                 | PZH | P7H<br>A.02.16.2020BAN         | Bandeja Duo Box mediana X 50<br>U | 0.00                        | 4,00                                      | S                                        | 00053       | CONFIRMADA                         | $SB-20-0$                   | <b>NO</b>     |         |

**Figura192.12. Listado de picking**

**Fuente:** WMS de Operador Logístico

#### <span id="page-31-2"></span><span id="page-31-0"></span>**2.6.5 Despacho.**

El módulo de despacho sirve para identificar el pallet correcto que se debe despachar al cliente.

Es el último módulo antes de la salida del producto del almacén, los choferes deben buscar los pallets ubicados por el operario en la zona de armado y si el pedido no corresponde al de la ruta que debe entregar, el ordenador de bolsillo genera una alerta sobre el pallet que no corresponda al despacho asignado en la ruta (figura 2.13).

#### Confirmación Despacho

Despacho / Confirmación Despacho

| Confirmación Despacho |      |                |        |                                                    |             |                    |             |                  |              |                     |               | <b>Validar Rutas</b><br><b>Buscar</b>                          |             | Habilitar   |
|-----------------------|------|----------------|--------|----------------------------------------------------|-------------|--------------------|-------------|------------------|--------------|---------------------|---------------|----------------------------------------------------------------|-------------|-------------|
| Centro                |      | Ouito          |        | $\checkmark$                                       | Número      |                    | Cliente     | Todos            | $\checkmark$ | <b>Asignar Dock</b> |               |                                                                |             |             |
| Desde                 |      | 29/08/2021     |        | 雦                                                  | Ruta Desde  | $\Omega$           | Dock        | Ref1             | $\checkmark$ |                     |               |                                                                |             |             |
| Hasta                 |      | 06/09/2021     |        | 雦                                                  | Ruta Hasta  | 999                |             |                  |              |                     |               |                                                                |             |             |
|                       |      |                |        |                                                    |             |                    |             |                  |              |                     |               |                                                                |             |             |
|                       |      |                |        |                                                    |             |                    |             |                  |              |                     |               |                                                                |             |             |
|                       |      |                |        |                                                    |             |                    |             |                  |              |                     |               |                                                                |             |             |
|                       |      |                |        | Confirmado: 245 Con Novedad: 0 C En Preparación: 3 |             |                    |             |                  |              |                     |               |                                                                |             |             |
| Ruta                  | Stop | <b>Cliente</b> | Pedido | <b>Destino</b>                                     | <b>Pick</b> | <b>Temperatura</b> | <b>Tipo</b> | Partida          | Cantidad     | <b>Kilos</b>        | <b>Estado</b> | Personal                                                       | <b>Dock</b> | $\Box$      |
|                       |      |                |        |                                                    |             |                    |             |                  |              |                     |               |                                                                |             |             |
| 103                   | 002  | PZH            | 79176  | PZH08                                              | 14069877    | Refrigerado        | Especial    | 29/08/2021 16:00 | 50           | 95,08               |               | Cisneros, Reinaldo                                             |             | $\Box$<br>ш |
| 401                   | 002  | PZH            | 79568  | <b>PZH06</b>                                       | 14114683    | Refrigerado        | Especial    | 01/09/2021 05:00 | 24           | 46.00               |               | <b>Activar Glyneros Relaaldo</b>                               |             | $\Box$      |
| 501                   | 004  | PZH            | 79569  | <b>PZH11</b>                                       | 14115186    | Refrigerado        | Normal      | 01/09/2021 20:00 | 103          | 194,58              |               | Ve a Configuración para activar Windows.<br>Cisneros, Reinaldo |             | u           |

**Figura202.13. Listado de picking** 

<span id="page-32-0"></span>**Fuente:** WMS de Operador Logístico

# **CAPÍTULO 3**

### <span id="page-33-1"></span><span id="page-33-0"></span>**3. Resultados**

#### <span id="page-33-2"></span>**3.1 Impacto sobre los niveles de servicio**

Una vez implementado el sistema de gestión de almacenes se obtienen los resultados que se muestran en la Tabla 3.1 sobre los niveles de servicio. El periodo antes de la implementación es de Abril a Junio 2021 y el período después de la implementación es de Julio a Agosto 2021.

<span id="page-33-4"></span>

|                      | <b>Abril</b>               | <b>Mayo</b> | <b>Junio</b> | <b>Julio</b> | <b>Agosto</b> |
|----------------------|----------------------------|-------------|--------------|--------------|---------------|
| KPI On Time          | 96.45                      | 96,03       | 95.51        | 95,89        | 96,89         |
| <b>KPI Fill Rate</b> | 95.92                      | 96.21       | 95,18        | 97,32        | 99,12         |
| Perfect Order        | 82.21                      | 83.98       | 84.73        | 82.64        | 89,56         |
| KPI On Time in Full  | 92.51                      | 92.39       | 90.91        | 93.32        | 96,04         |
|                      | Fuente: Operador Logístico |             |              |              |               |

**Tabla 3.1.8. Niveles de servicio del Operador Logístico** 

Fuente: Operador Logístico

En las Figuras 3.1, 3.2, 3.3, 3.4 y 3.5 se puede observar de forma gráfica la mejora de los indicadores antes de la implementación y después de la implementación. Todos los indicadores fueron mejorados.

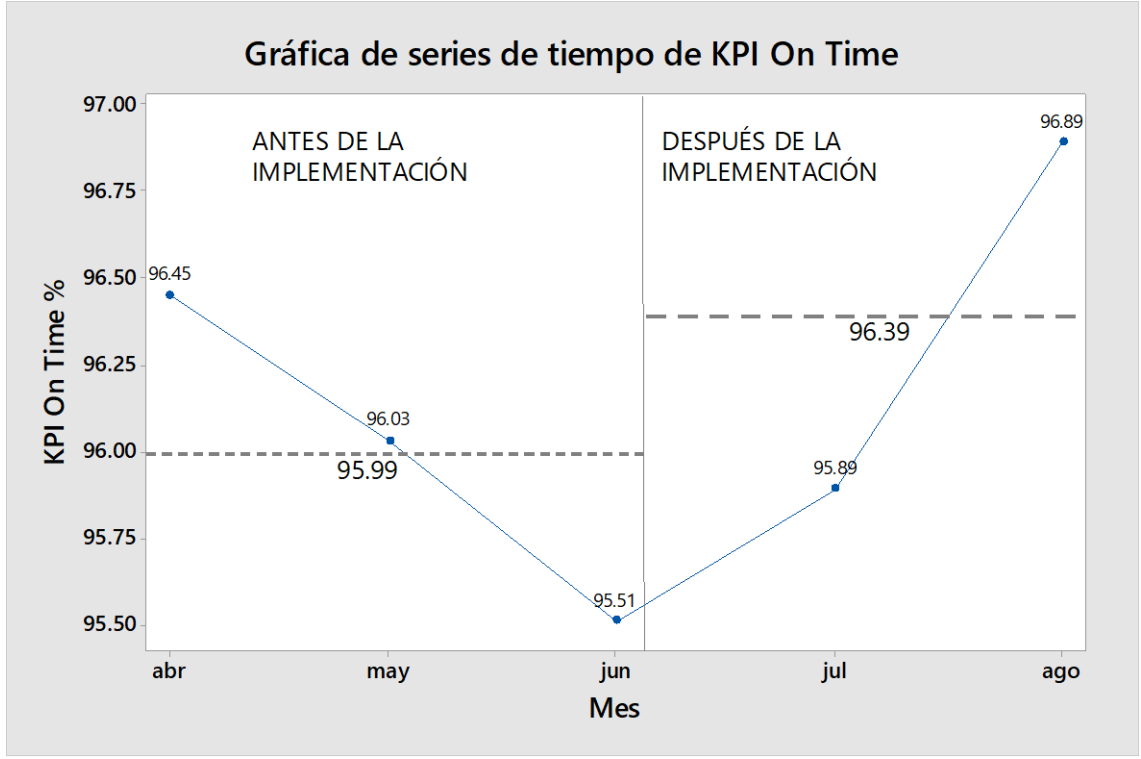

<span id="page-33-3"></span>**Figura213.1. KPI On Time** Fuente: Operador Logístico

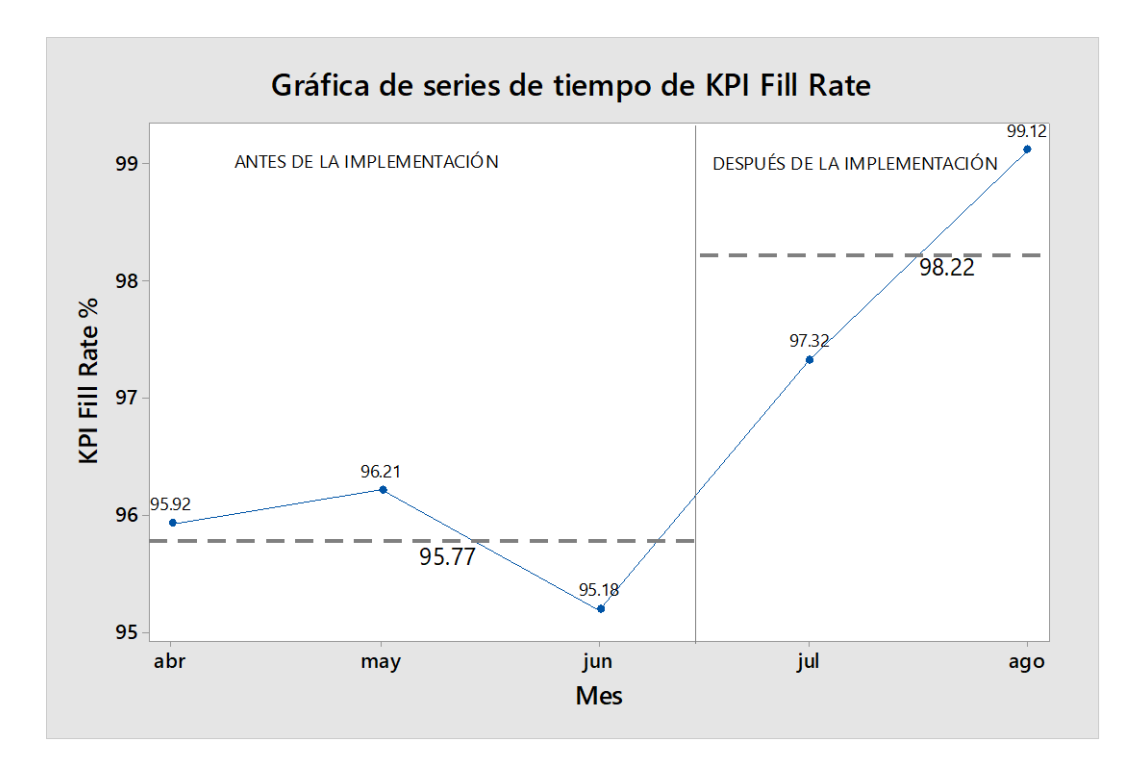

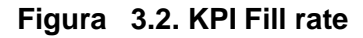

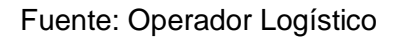

<span id="page-34-0"></span>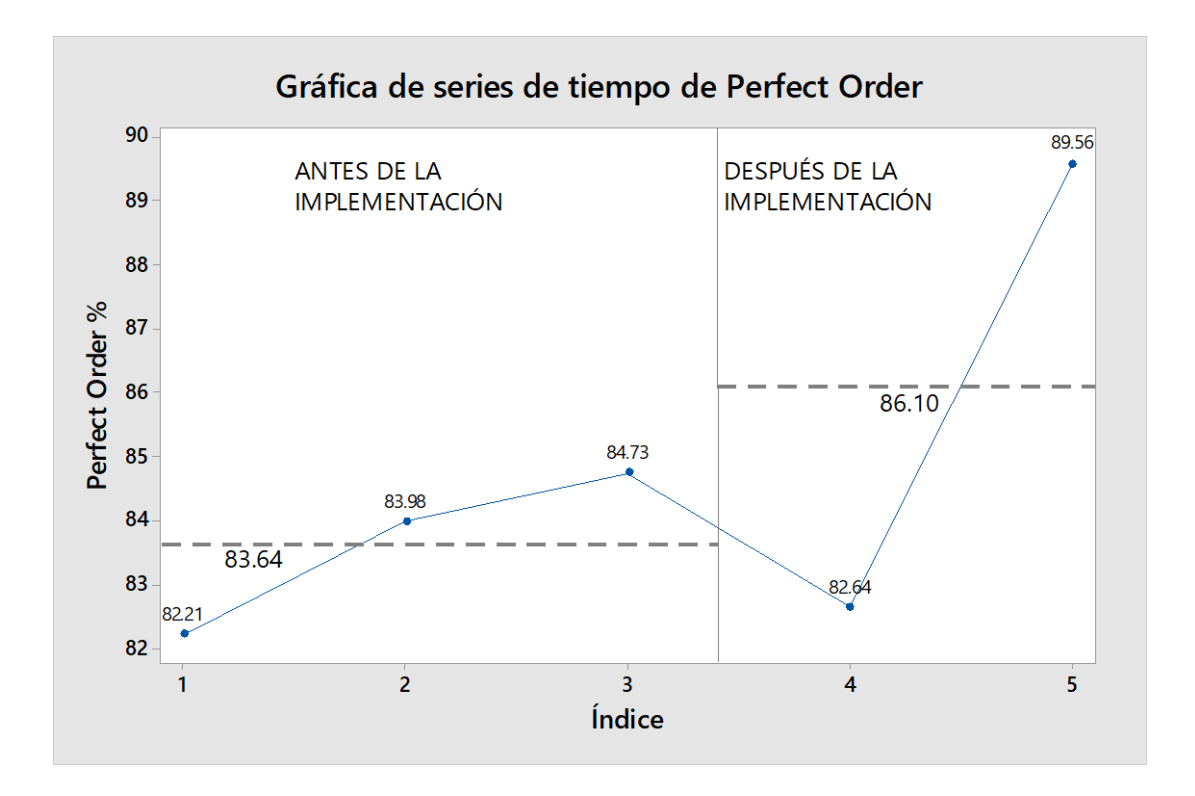

<span id="page-34-1"></span>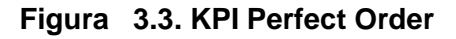

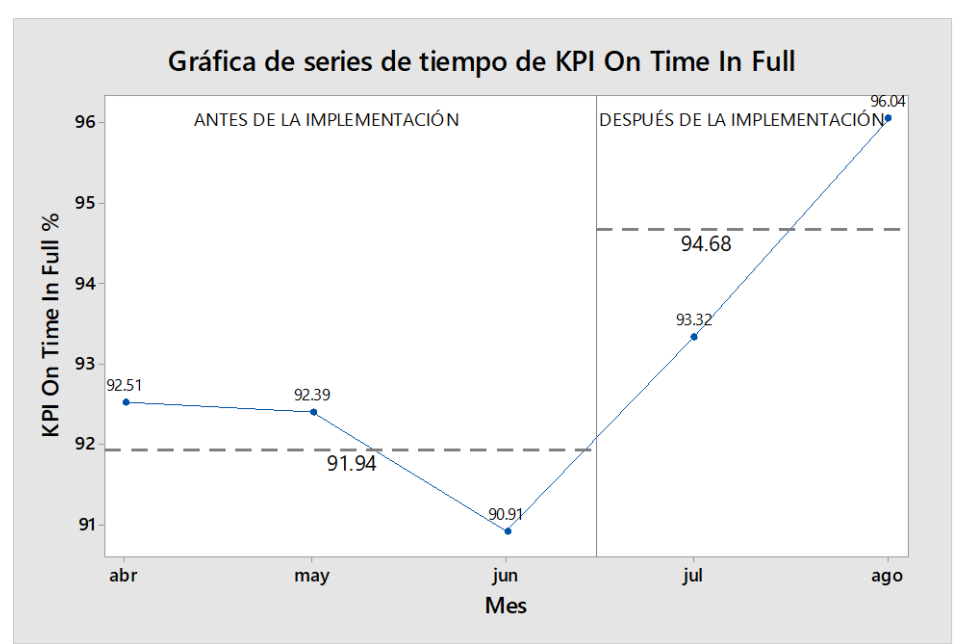

**Figura243.4. KPI Otif** Fuente: Operador Logístico

#### <span id="page-35-1"></span><span id="page-35-0"></span>**3.2. Solución del modelo propuesto.**

La reestructuración realizada sobre las bocas de picking de los productos que comparten una misma ubicación sugiere una reducción en el número de reaprovisionamientos de un 25% pasando de 543 a 404 anuales, como se observa en la tabla 3.2.

<span id="page-35-2"></span>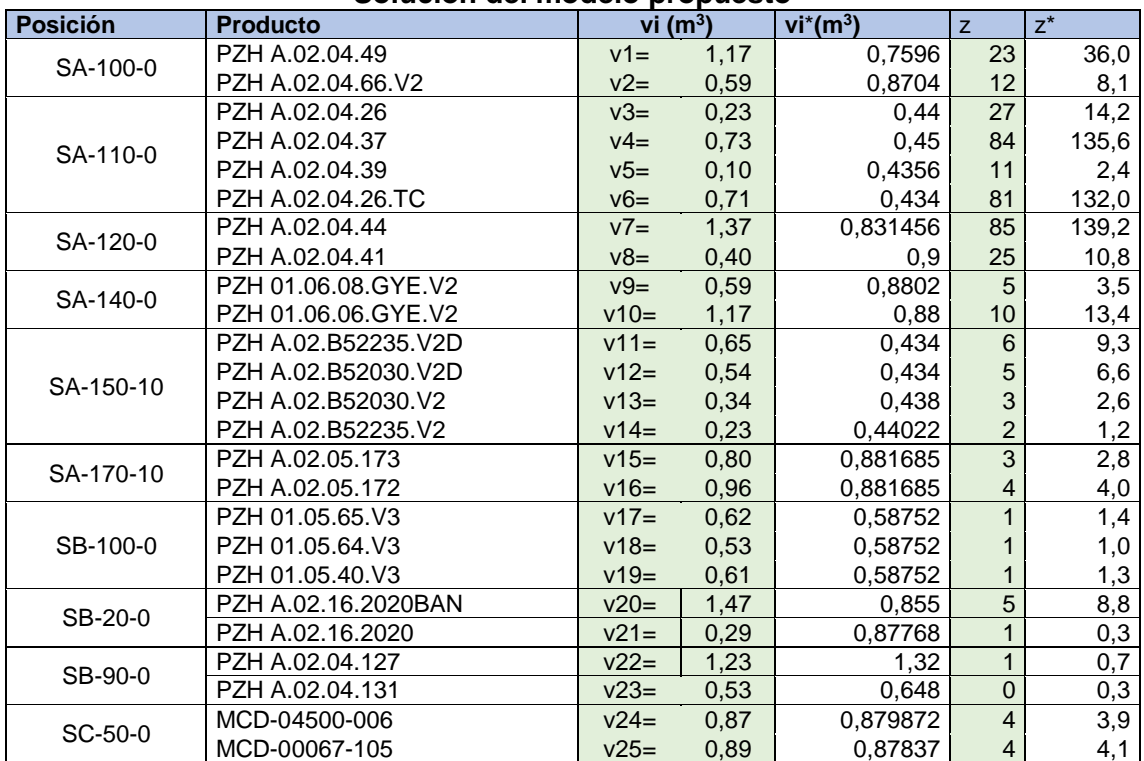

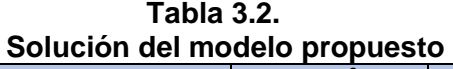

#### <span id="page-36-0"></span>**3.3. Costos**

Para la aprobación y ejecución del proyecto de implementación de un Sistema de Gestión de Almacenes, el operador logístico consideró un presupuesto de \$19.500 correspondiente a equipos operativos como la compra de handhelds y la inversión para que la bodega tenga acceso a internet como se indica en la Tabla 3.3

<span id="page-36-2"></span>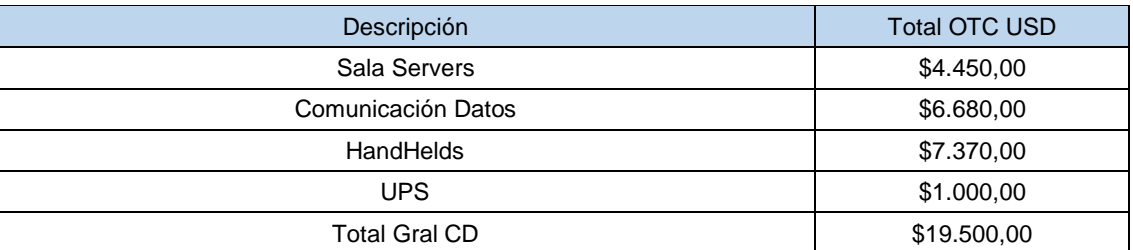

#### **Tabla 3.3. Inversión**

Fuente: Operador Logístico

#### <span id="page-36-1"></span>**3.3.1. Costos por fletes no programados y horas extras**

Con un mejor control en la operación gracias a la visualización de los procesos en tiempo real, existen costos que el Operador Logístico ha reducido en el poco tiempo de la implementación, que se indican en la Tabla 3.4 y Figura 3.5, bajando los costos de un promedio de \$982.50 a \$ 442.50 mensuales.

#### **Tabla 3.4. Costos**

<span id="page-36-3"></span>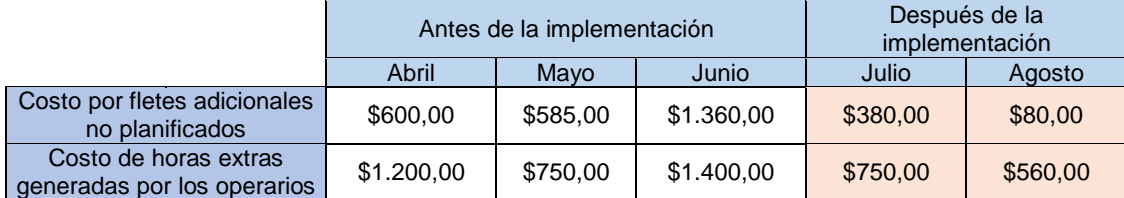

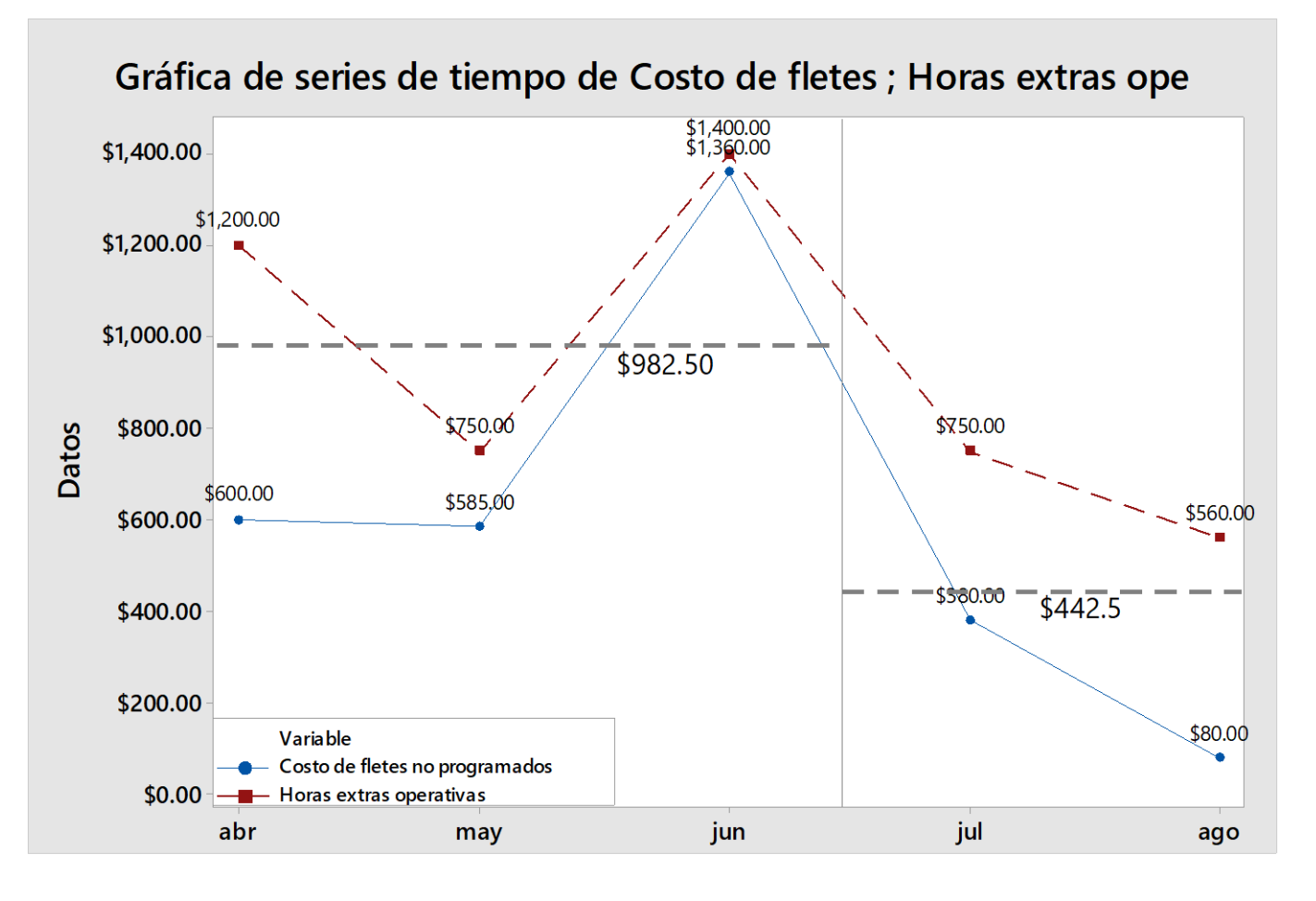

**Figura253.5. Costos** 

<span id="page-37-0"></span>Fuente: Operador Logístico

#### **3.4. Proyección**

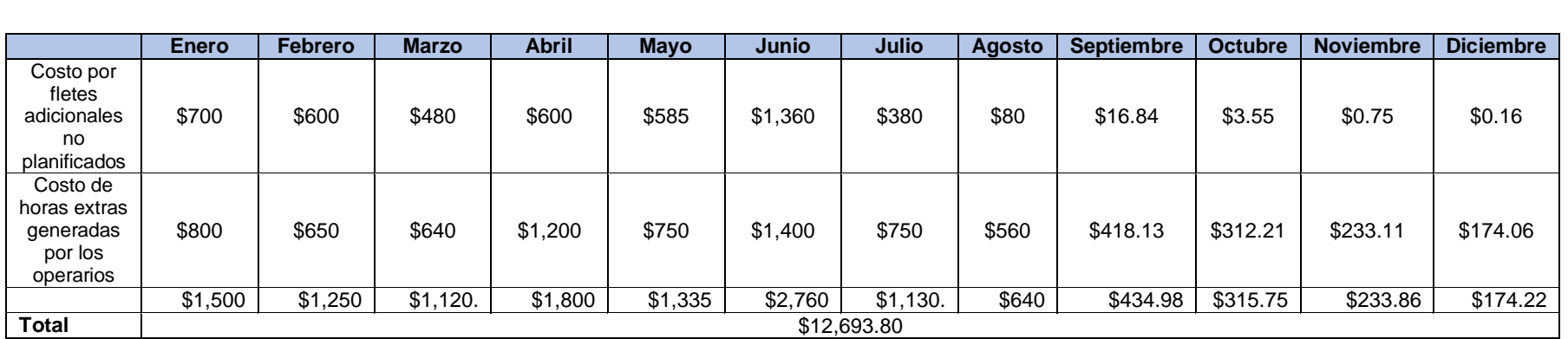

#### **Tabla 3.5. Costos de fletes no programados y horas extras operativas 2021**

#### Fuente: Operador Logístico

#### **Tabla 3.6. Costos de fletes no programados y horas extras operativas 2022 (Proyección)**

<span id="page-38-1"></span><span id="page-38-0"></span>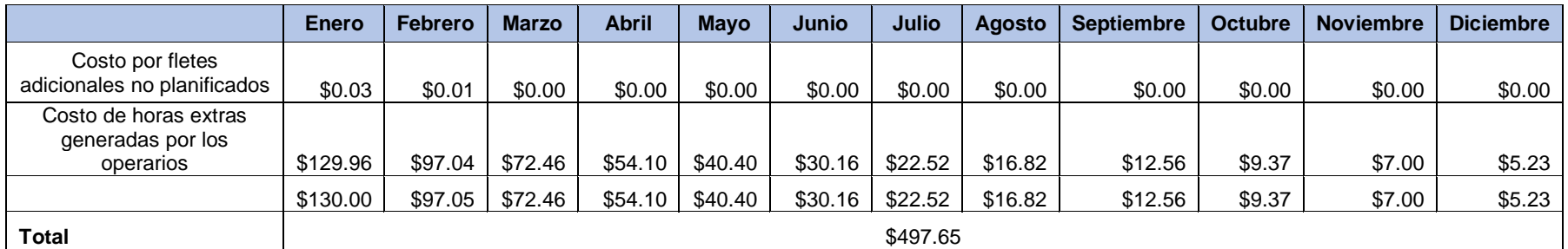

#### Fuente: Operador Logístico

<span id="page-38-2"></span>El operador genera una provisión anual de \$20000 por costos de transporte no planificados y horas extras operativas por lo que espera recuperar la inversión a los 14 meses.

### **Capítulo 4**

### <span id="page-39-1"></span><span id="page-39-0"></span>**4. Conclusiones y Recomendaciones**

#### <span id="page-39-2"></span>**4.1. Conclusiones**

El presente proyecto posee las siguientes conclusiones:

- 1. Para la implementación del WMS, se representó gráficamente el diseño de ubicaciones de almacén que permitió un mejor orden y estandarización en la ubicación de los productos minimizando los errores en los despachos.
- 2. La representación de la bodega sobre un plano XY permitió, mediante la implementación del WMS, minimizar los tiempos de búsqueda de los productos que se deben reaprovisionar debido a que el sistema le indica al operario dónde se encuentra el artículo el cual es sugerido con el criterio de búsqueda más cercana a la boca de picking.
- 3. No se cumplió en su totalidad el objetivo específico propuesto sobre todos los indicadores de servicio, pero se espera estar dentro del objetivo después de 6 meses de la implementación debido a la resistencia a los cambios de procesos que presentaron los operarios. Sin embargo, todos los indicadores presentaron mejoras en sus resultados.
- 4. El modelo propuesto permitió la minimización de movimientos asociados al reaprovisionamiento de los productos, con óptimos locales en cada ubicación.
- 5. Al tener visibilidad en línea de la operación del almacén, permitió una mejor visión y mejor control sobre el personal operativo y las tareas diarias.

#### <span id="page-39-3"></span>**4.2. Recomendaciones**

- 1. Se recomienda usar el modelo propuesto sobre todas las ubicaciones compartidas como un único espacio de almacenamiento para obtener un óptimo global sobre la cantidad de productos que deben almacenar en la boca de picking.
- 2. Para mantener el WMS y todas sus funciones, se recomienda capacitaciones con todo el personal operativo cada 3 meses para informar sobre actualizaciones o mejoras realizadas en software.
- 3. En caso de que el almacén no tenga internet, se sugiere un acuerdo con IT para que el tiempo de respuesta sobre las caídas de red sean realizadas en menos de una hora, para no tener paros no programados en la operación.
- 4. Se recomienda establecer más de un usuario clave del software que conozca cómo funciona el WMS a nivel administrativo dentro de la organización en caso de la ausencia de uno de ellos.

### <span id="page-40-0"></span>**Bibliografía**

- Bartholdi, J. J., & Hackman, t. T. (2019). En *WAREHOUSE & DISTRIBUTION SCIENCE.* Obtenido de https://www.warehouse-science.com/book/editions/whsci-0.98.1.pdf
- Correa, A., Gómez, R., & Cano, J. (2010). Obtenido de https://reader.elsevier.com/reader/sd/pii/S012359231070139X?token=BFA267 C8D347B66E05E5FE9EFBE973AFFFBFB2968BCEEED70E0E8673808A78FF BF3F7A1D99DDE401D0BE6A361868CF42&originRegion=us-east-1&originCreation=20210608055849
- Maldonado, K., & Villalva, M. (2011). Obtenido de https://dspace.ups.edu.ec/bitstream/123456789/2166/18/UPS-GT000171.pdf
- Romero, L. M., & Ríos, D. R. (2011). Desarrollo de un modelo heurístico para la optimización en el manejo de material en estibas en una bodega. Obtenido de https://dialnet.unirioja.es/descarga/articulo/4991571.pdf
- Roodbergen, K. J., Sharp, G. P., & Vis, I. F. (2008). Designing the Layout Structure of Manual Order Picking Areas in Warehouses. Obtenido de https://www.researchgate.net/profile/Kees-Jan-Roodbergen/publication/255610674\_Designing\_the\_layout\_structure\_of\_manu al\_order\_picking\_areas\_in\_warehouses/links/5ed89f77299bf1c67d3bcdb7/Desi gning-the-layout-structure-of-manual-order-picking-areas-in-wareho

### <span id="page-41-0"></span>**ANEXOS**

## **Anexo A.**

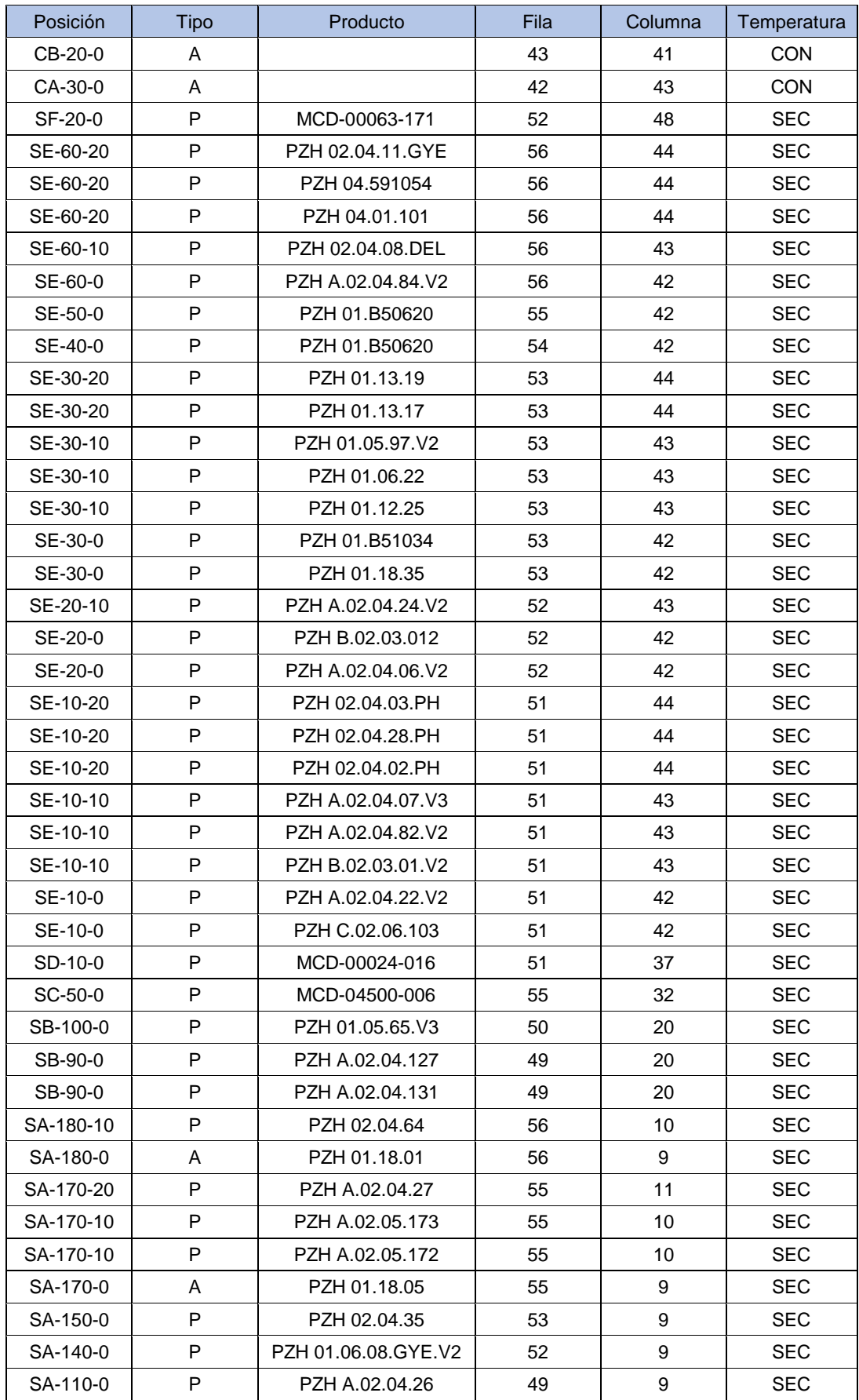

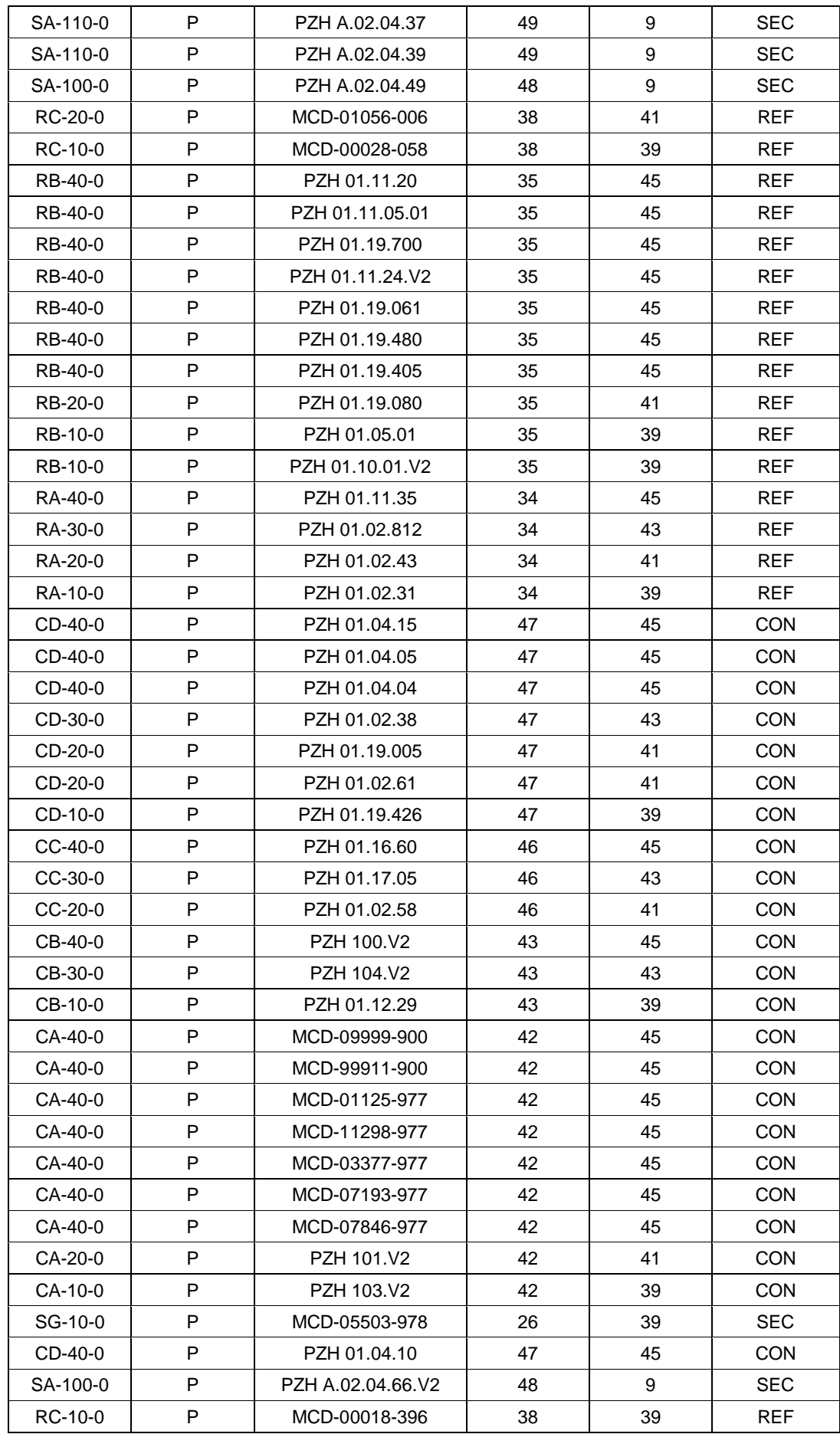

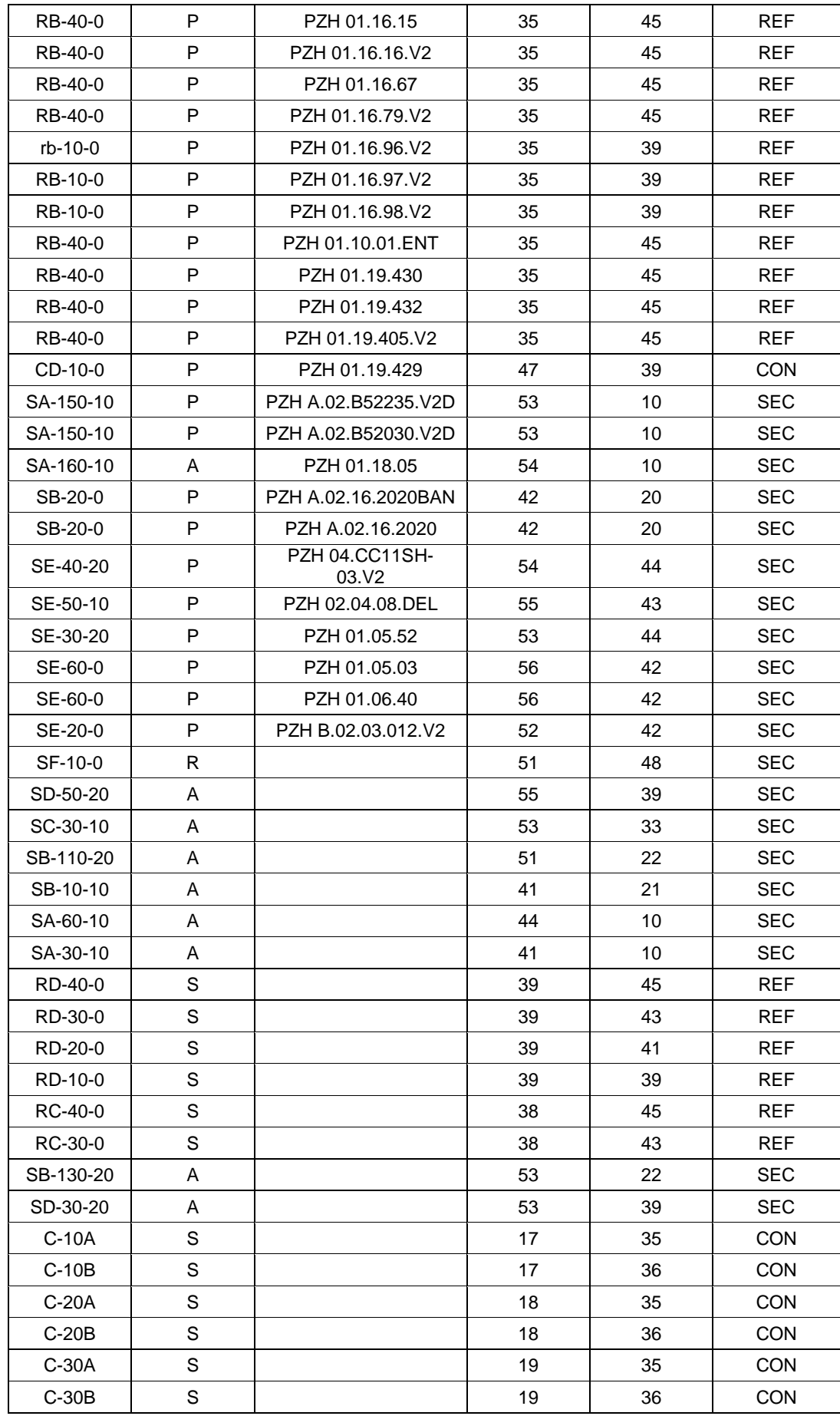

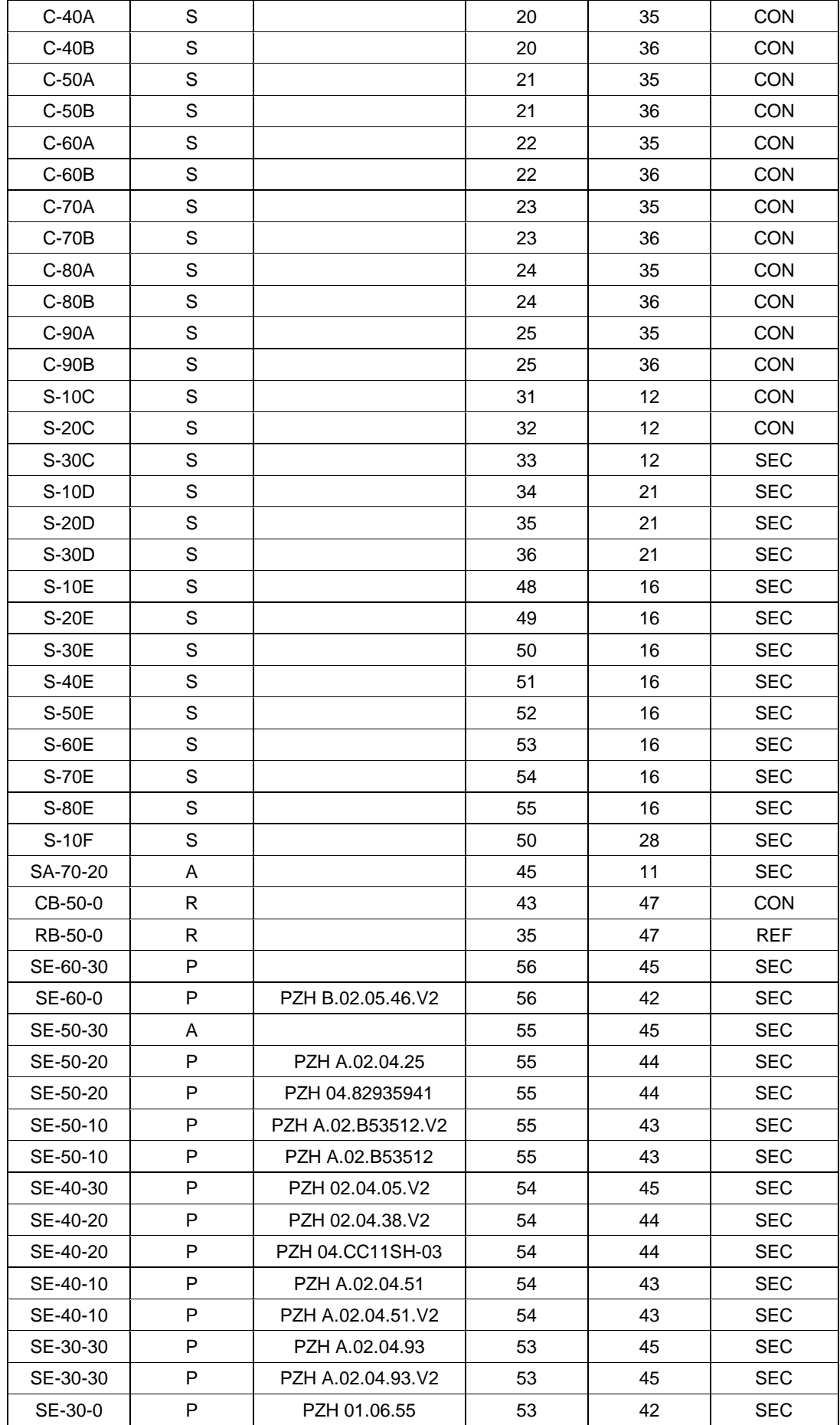

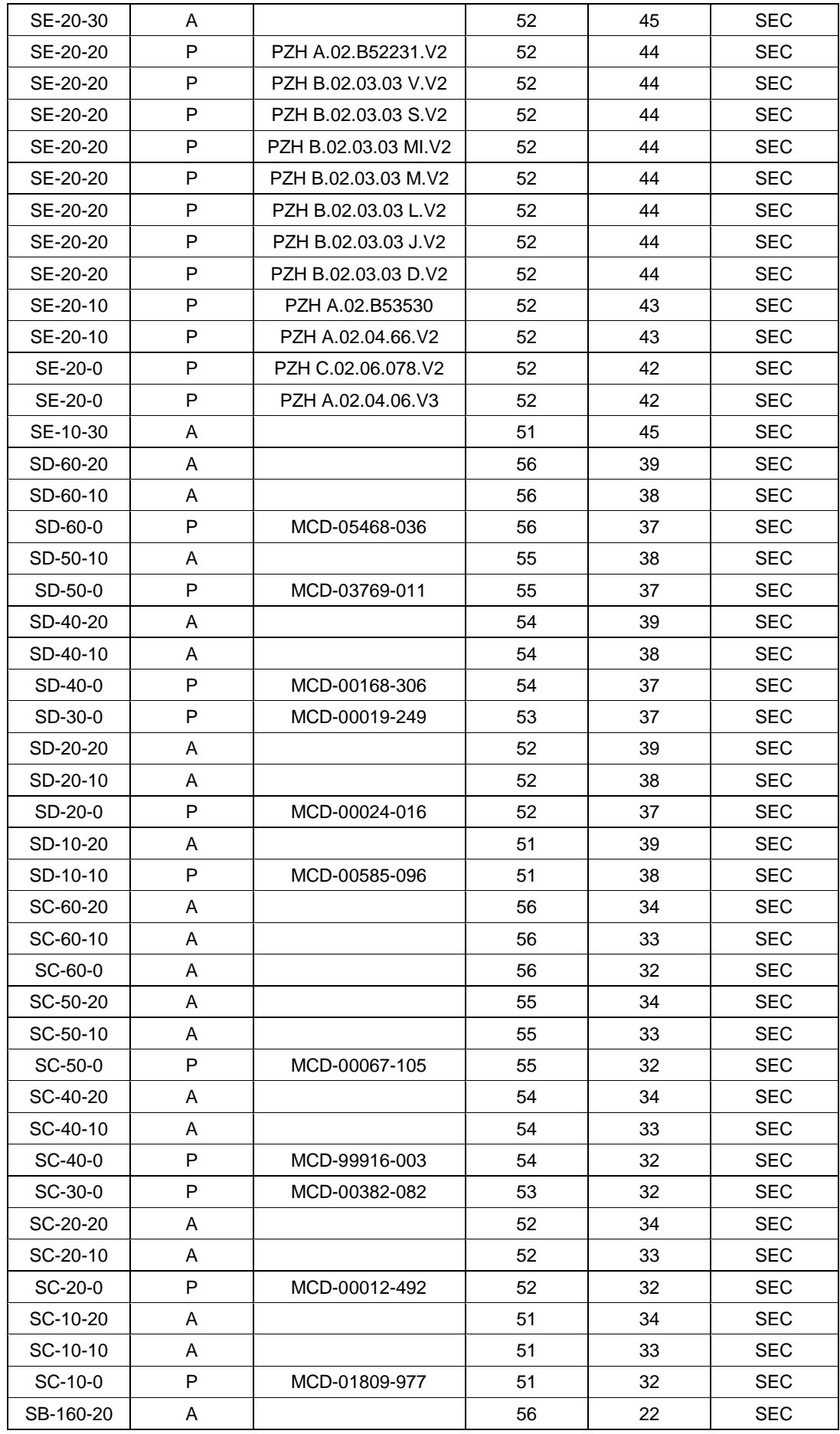

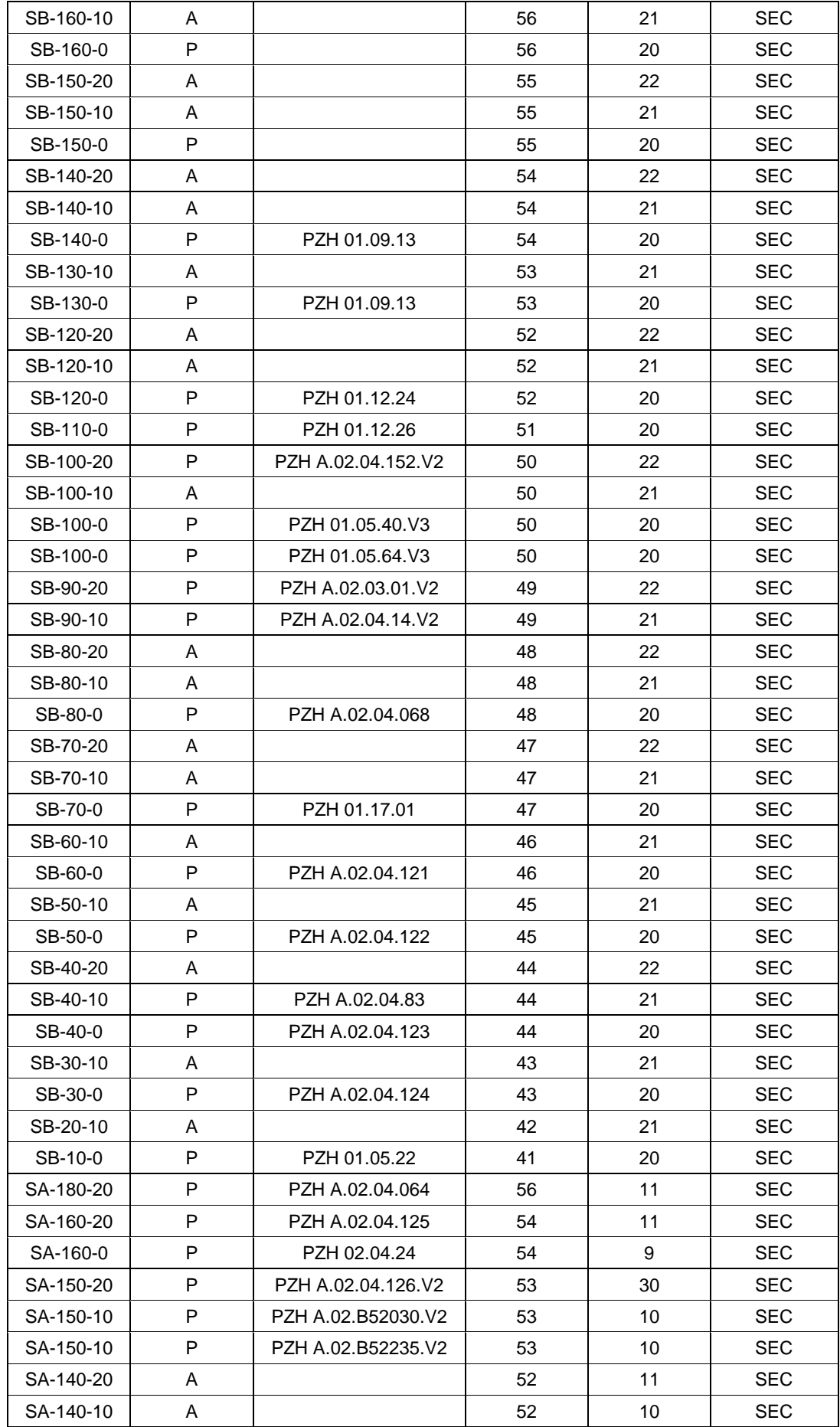

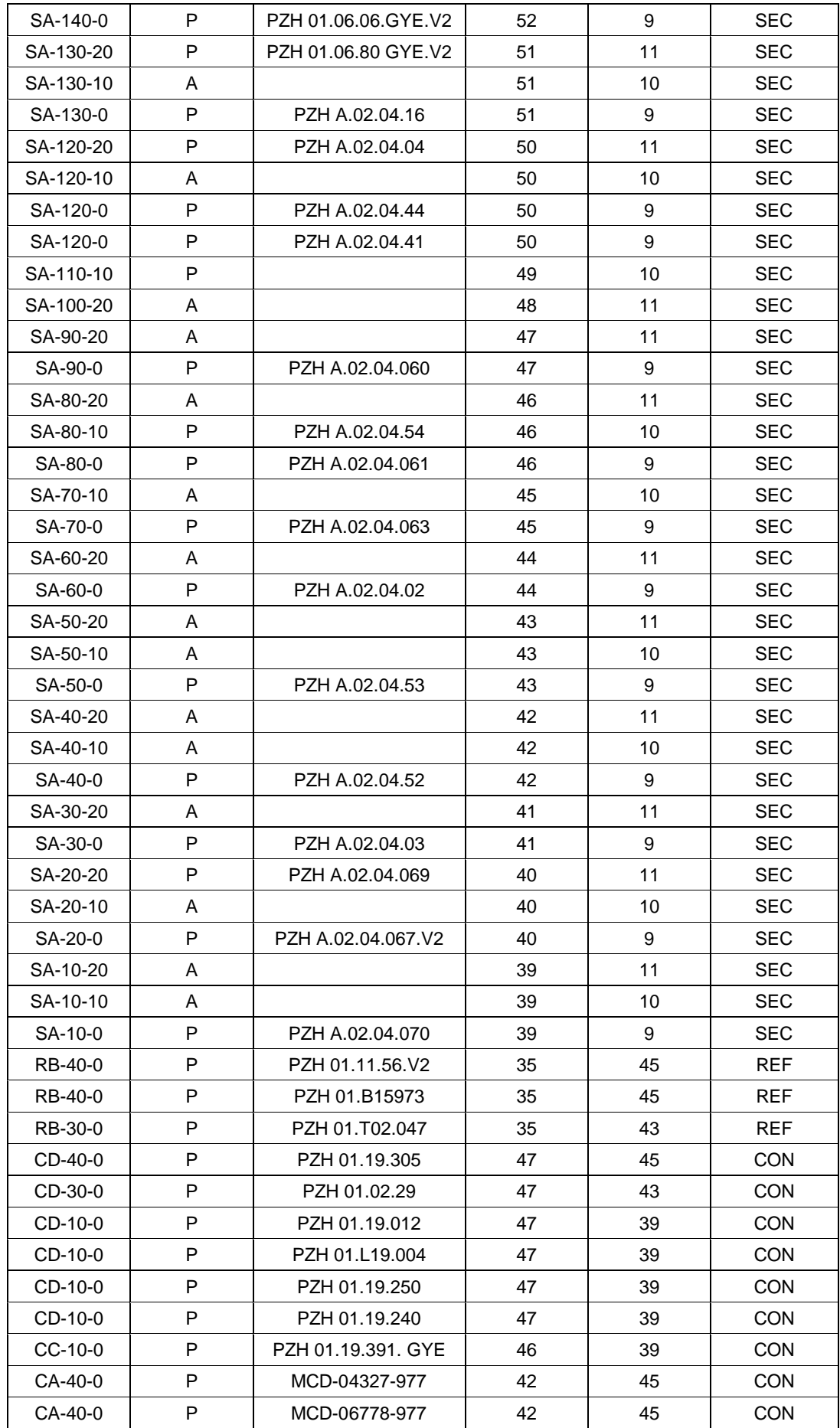

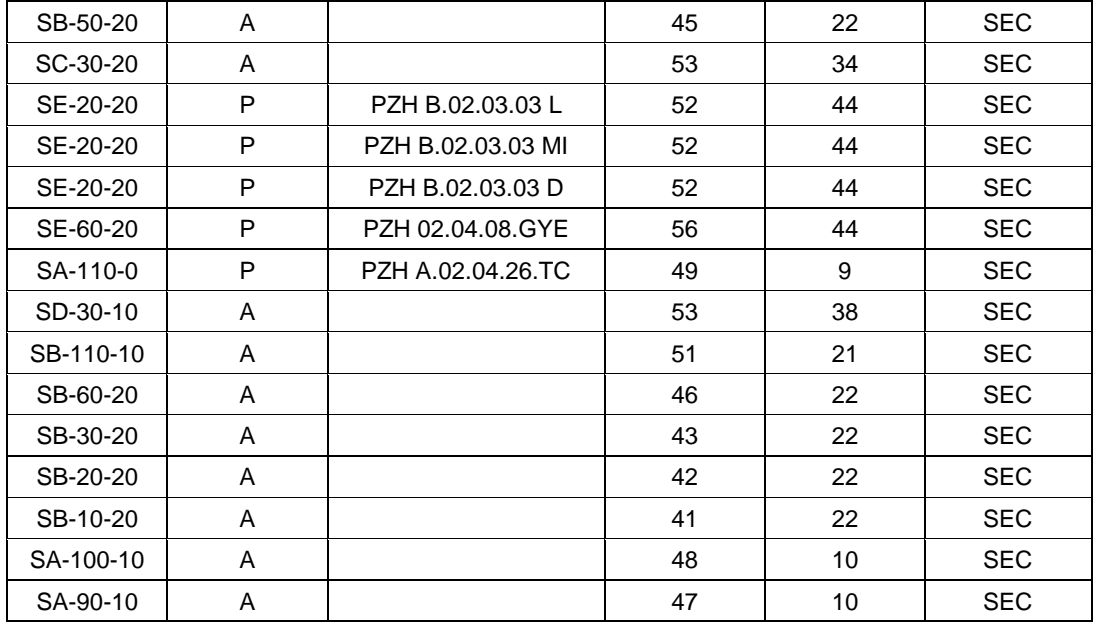

# **Anexo B**

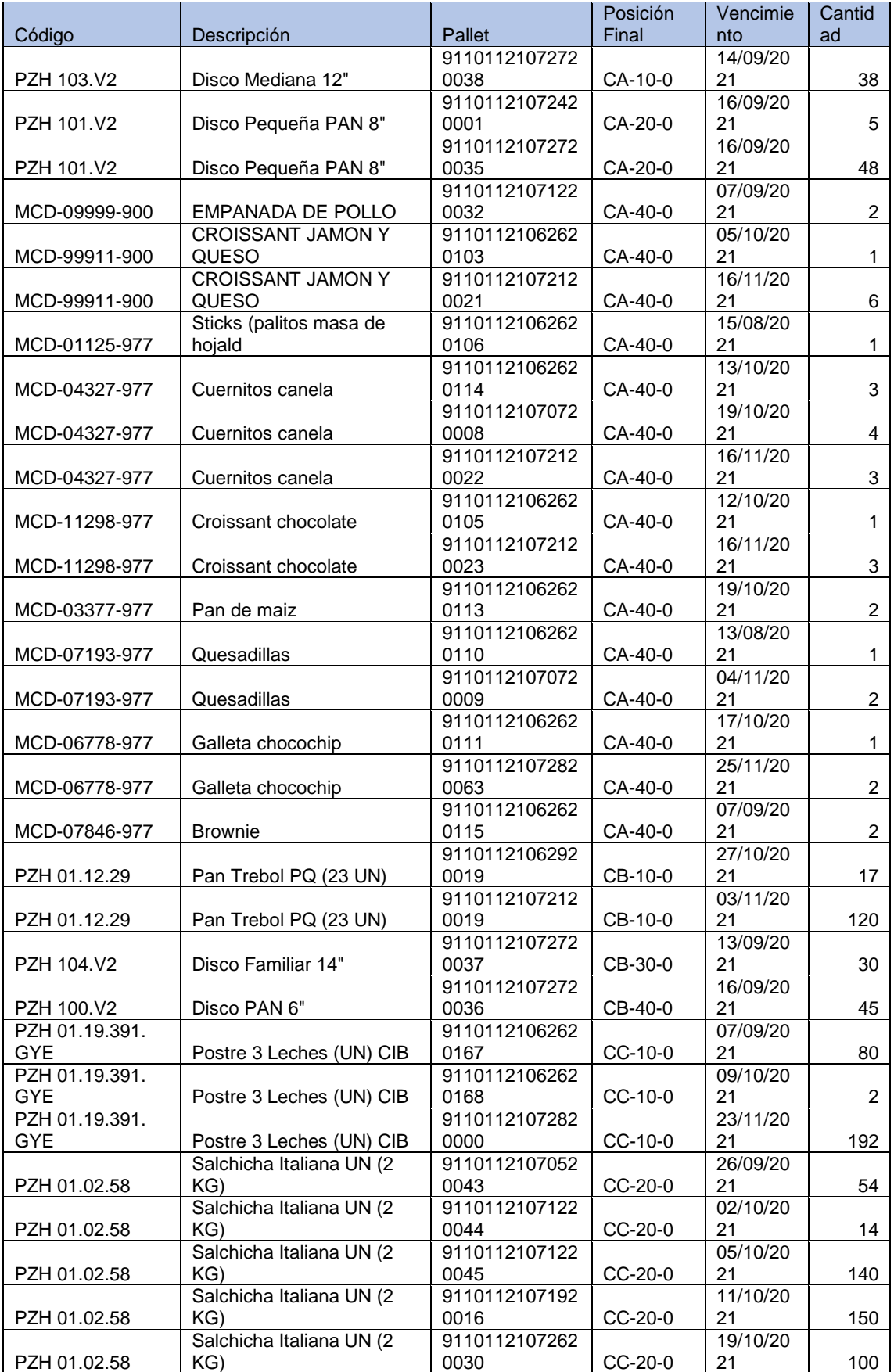

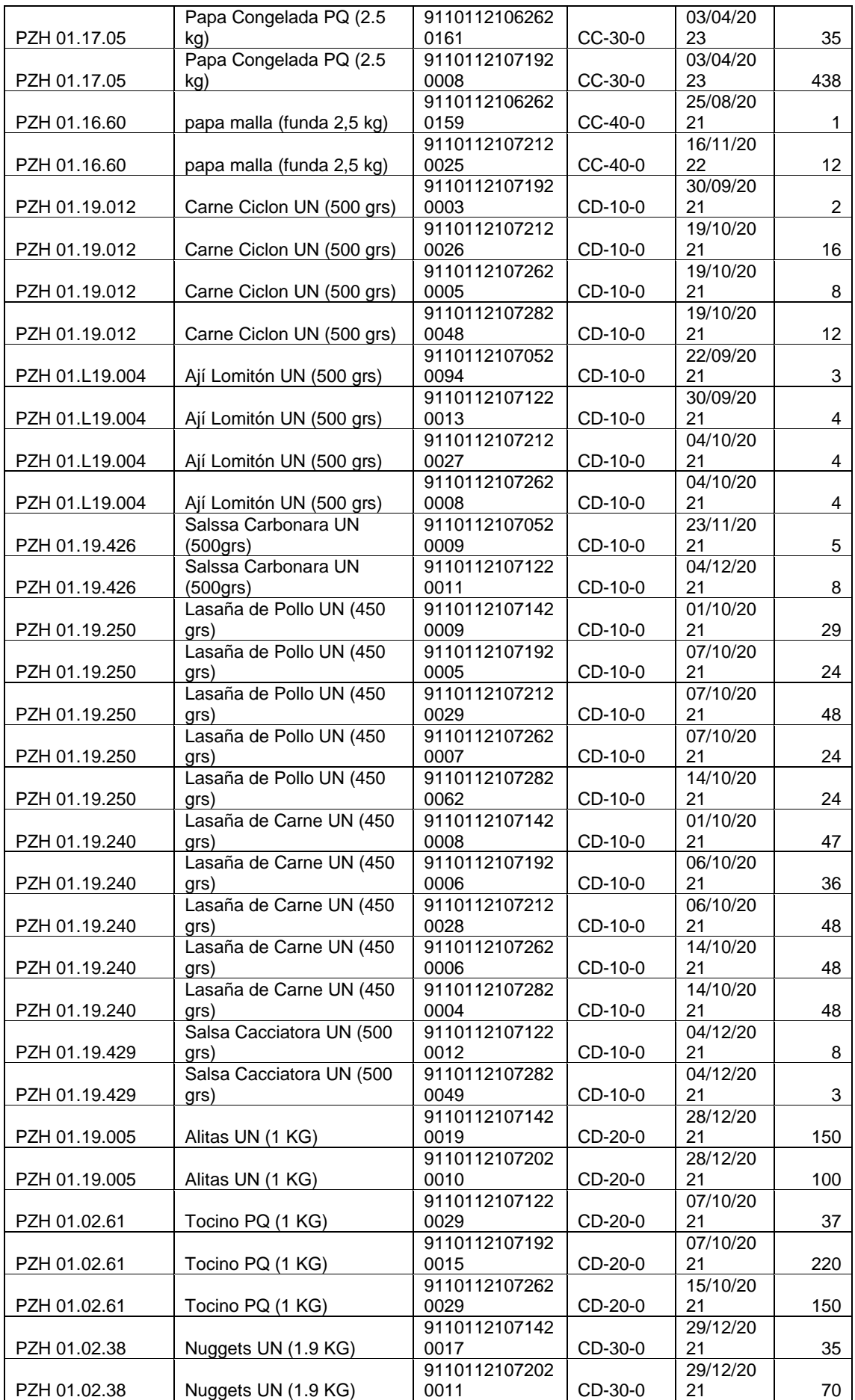

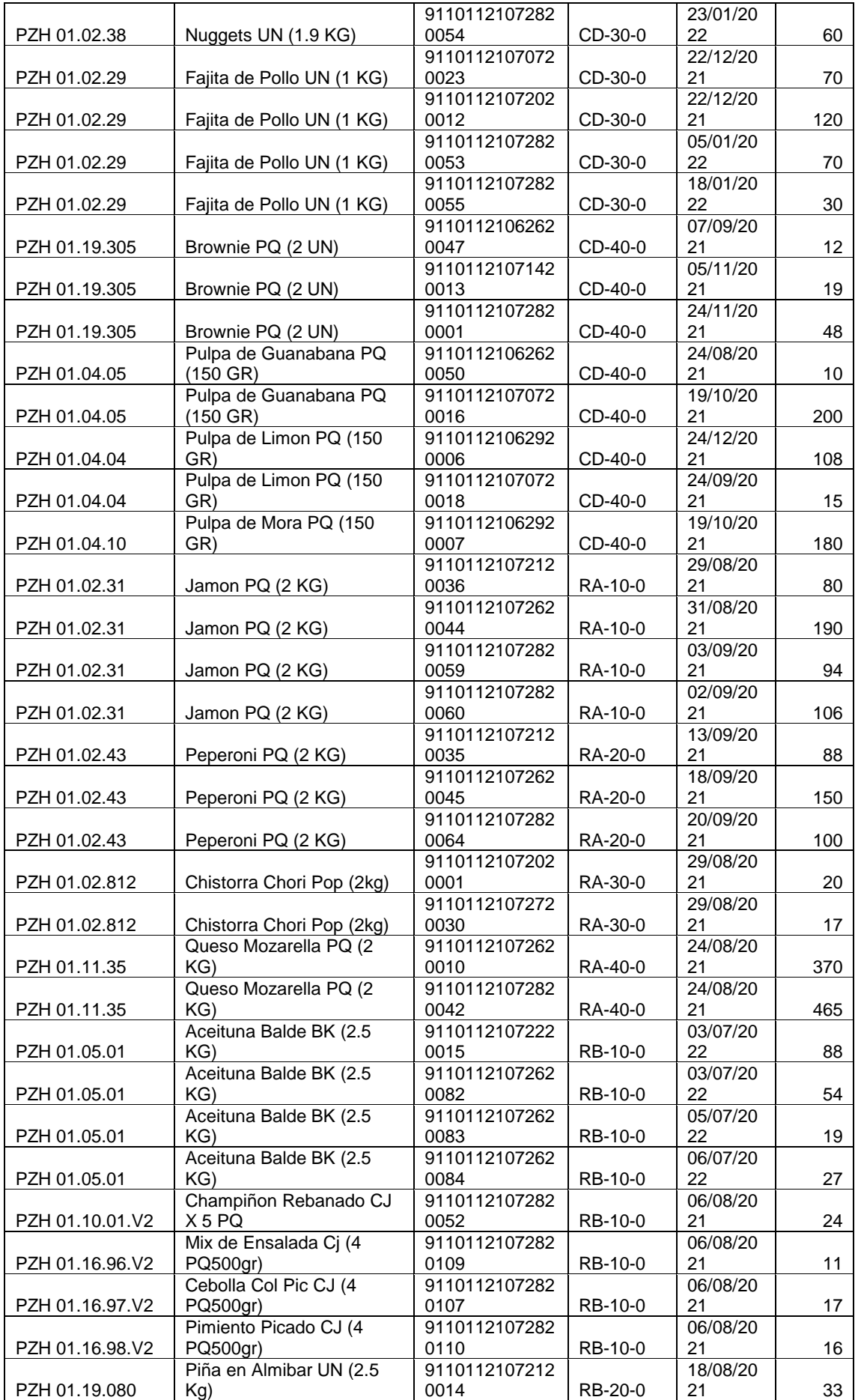

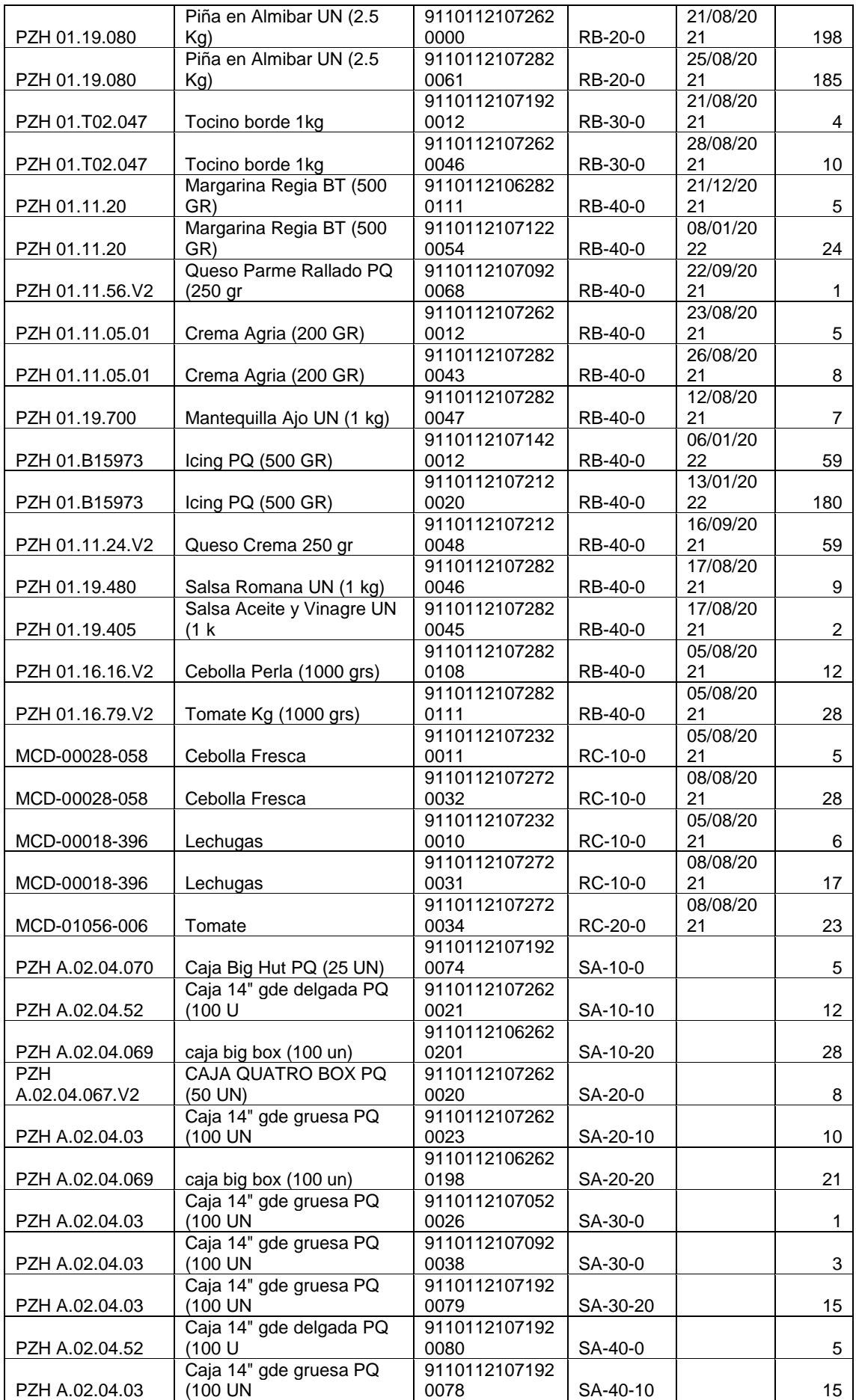

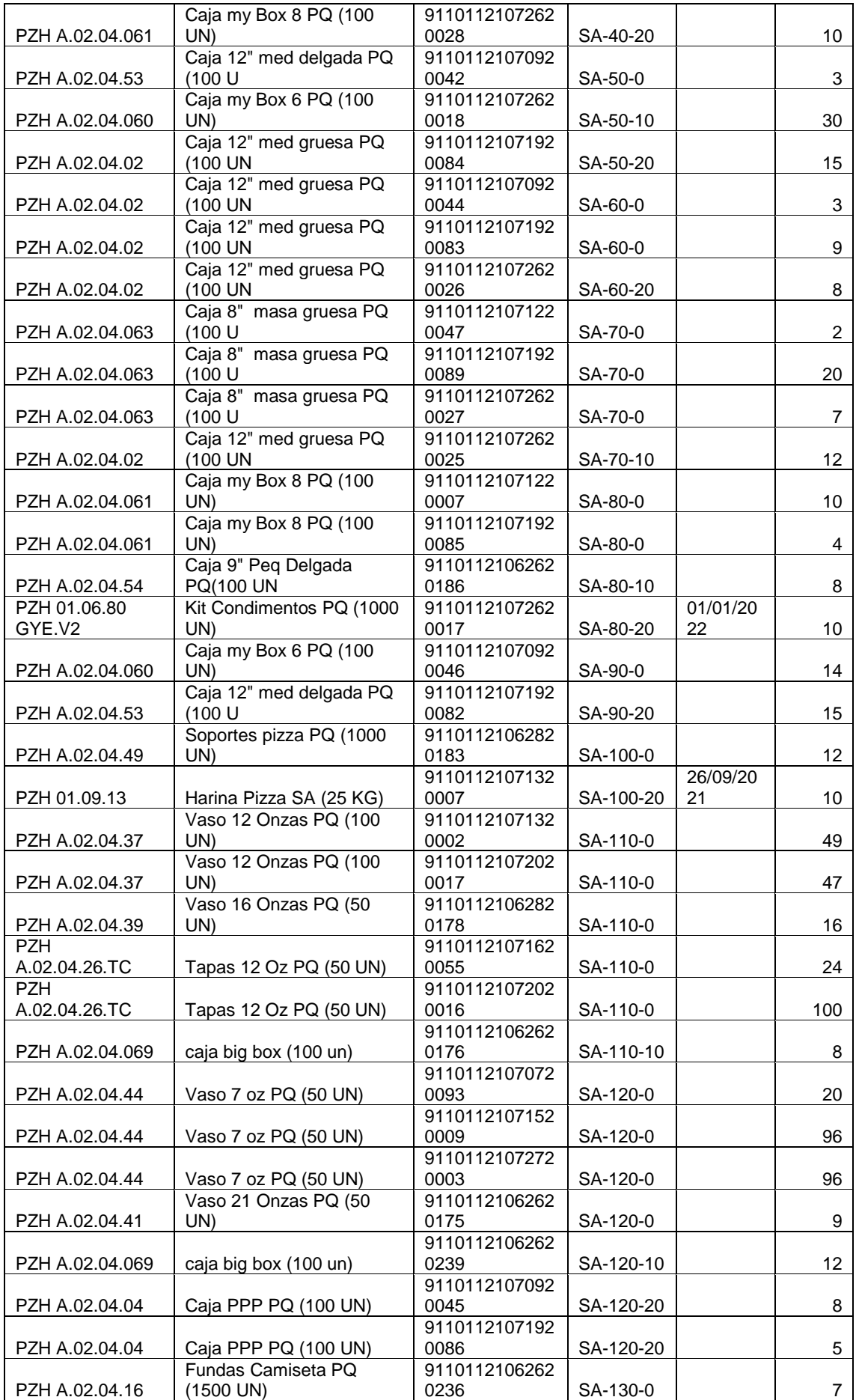

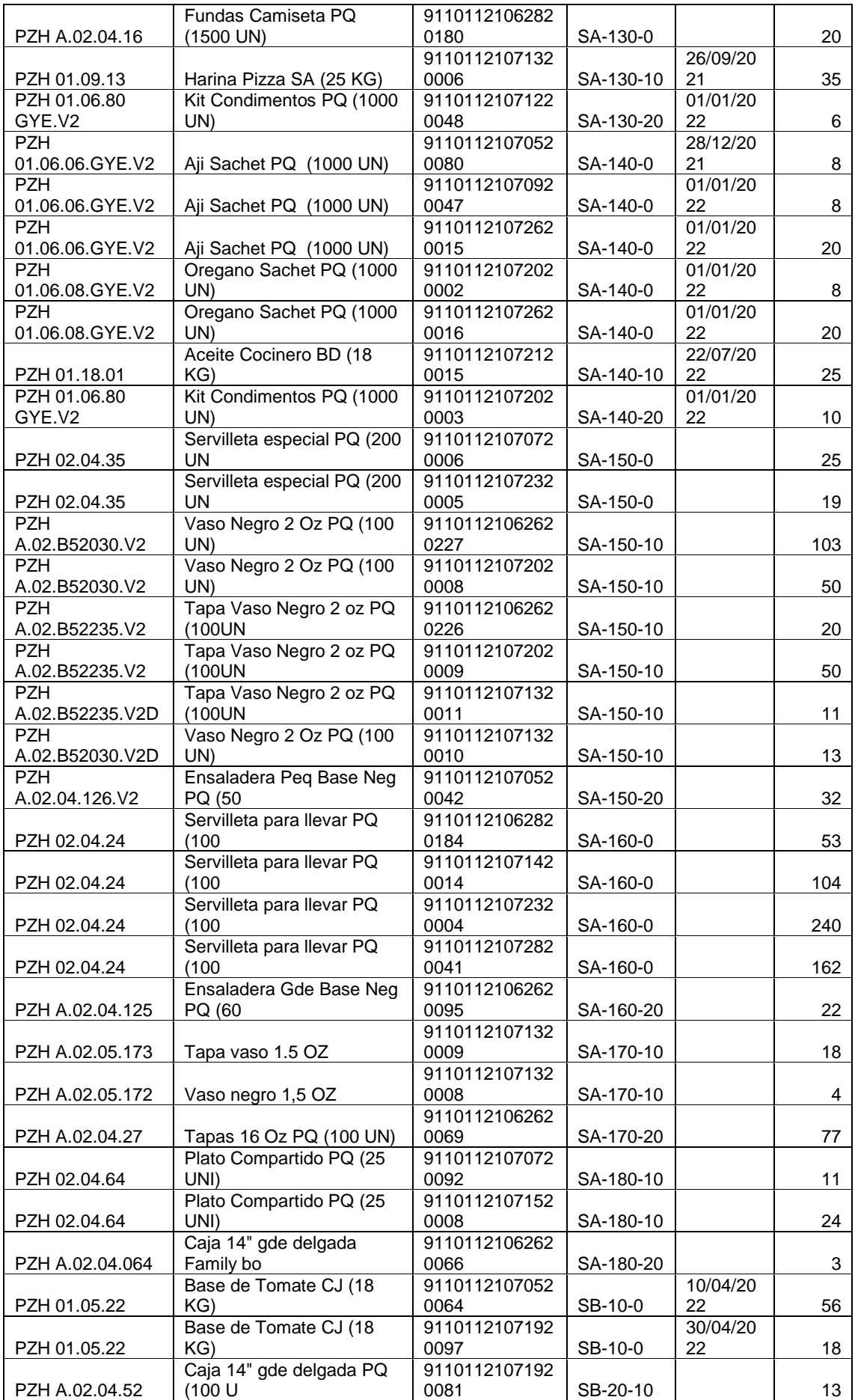

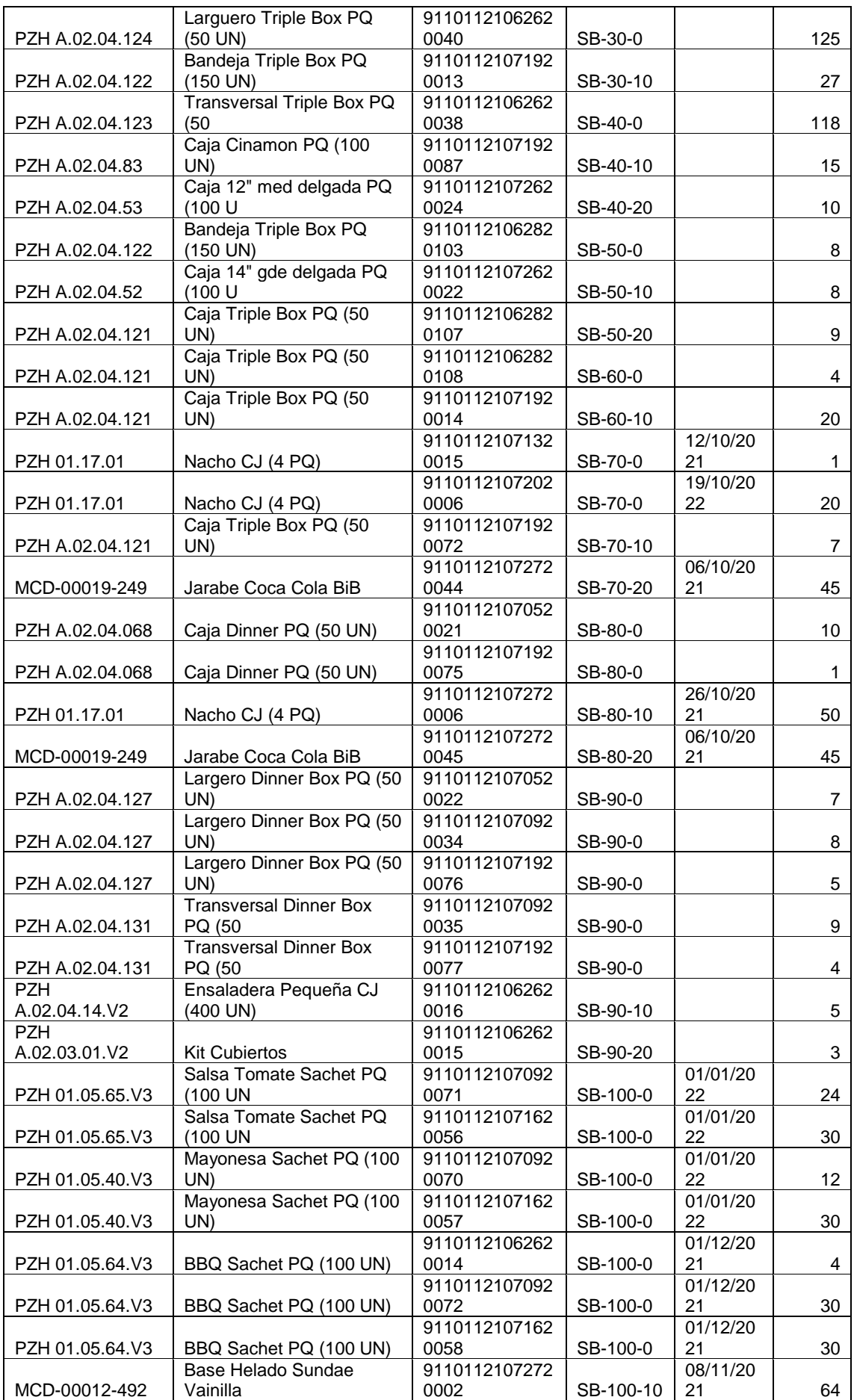

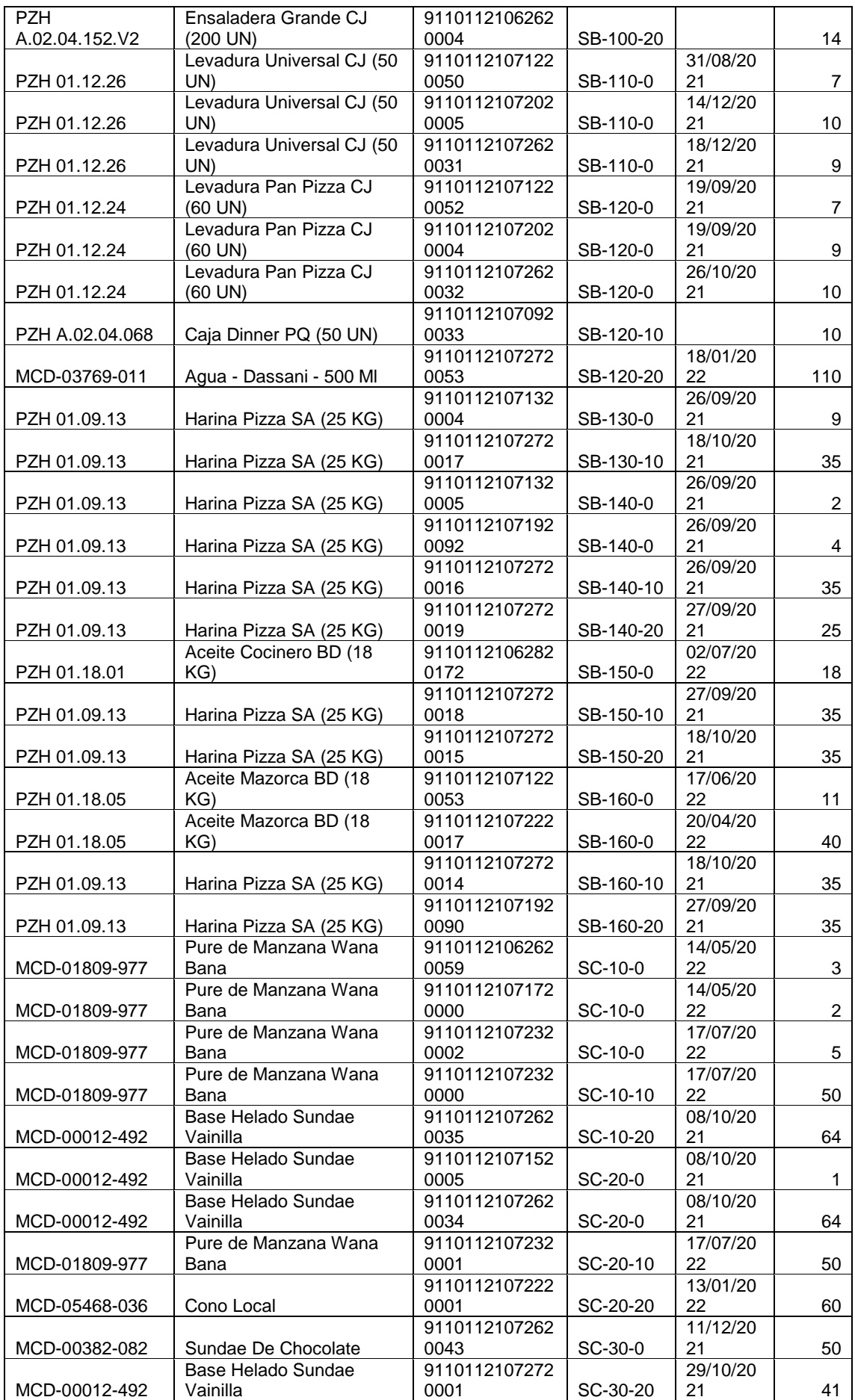

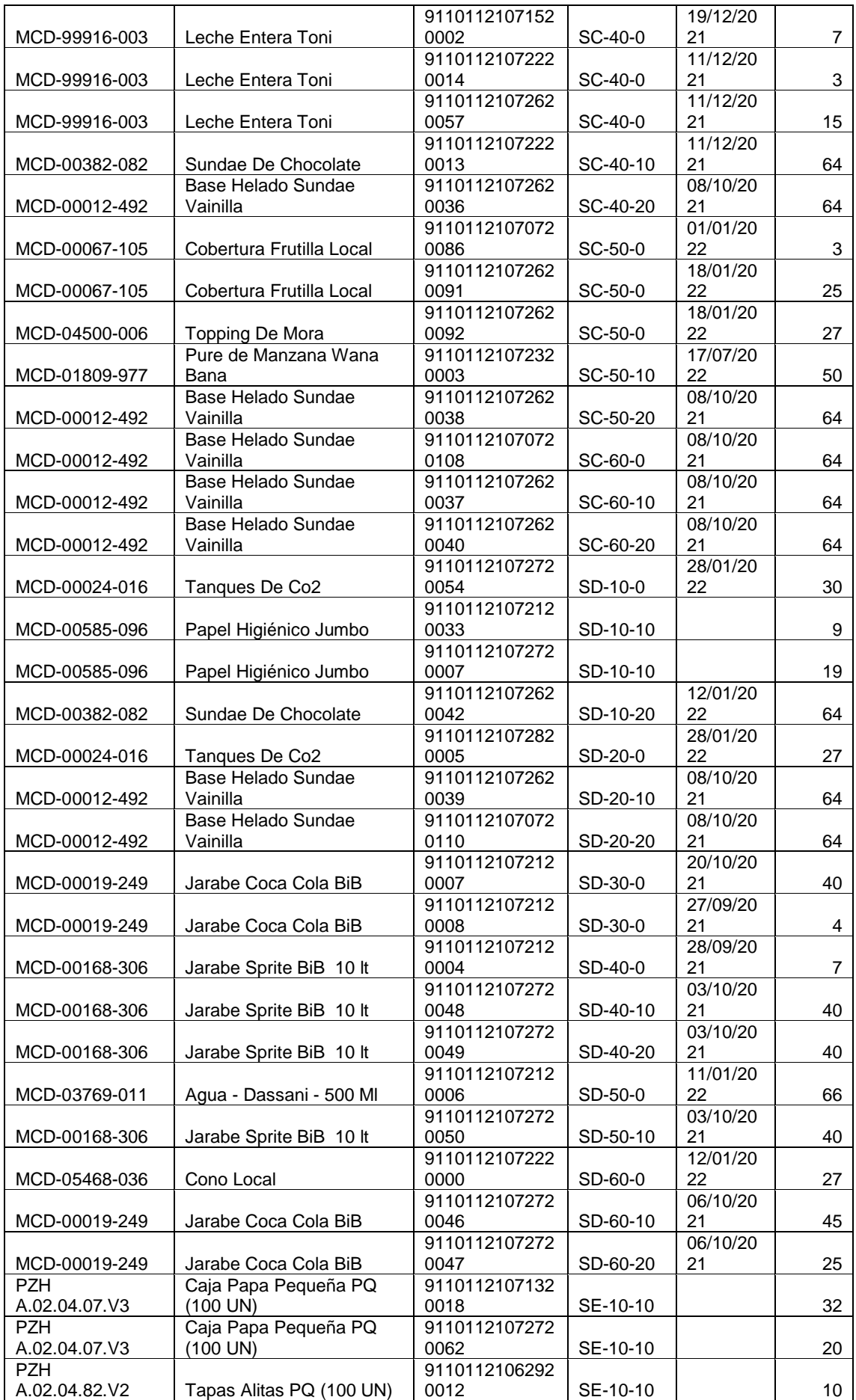

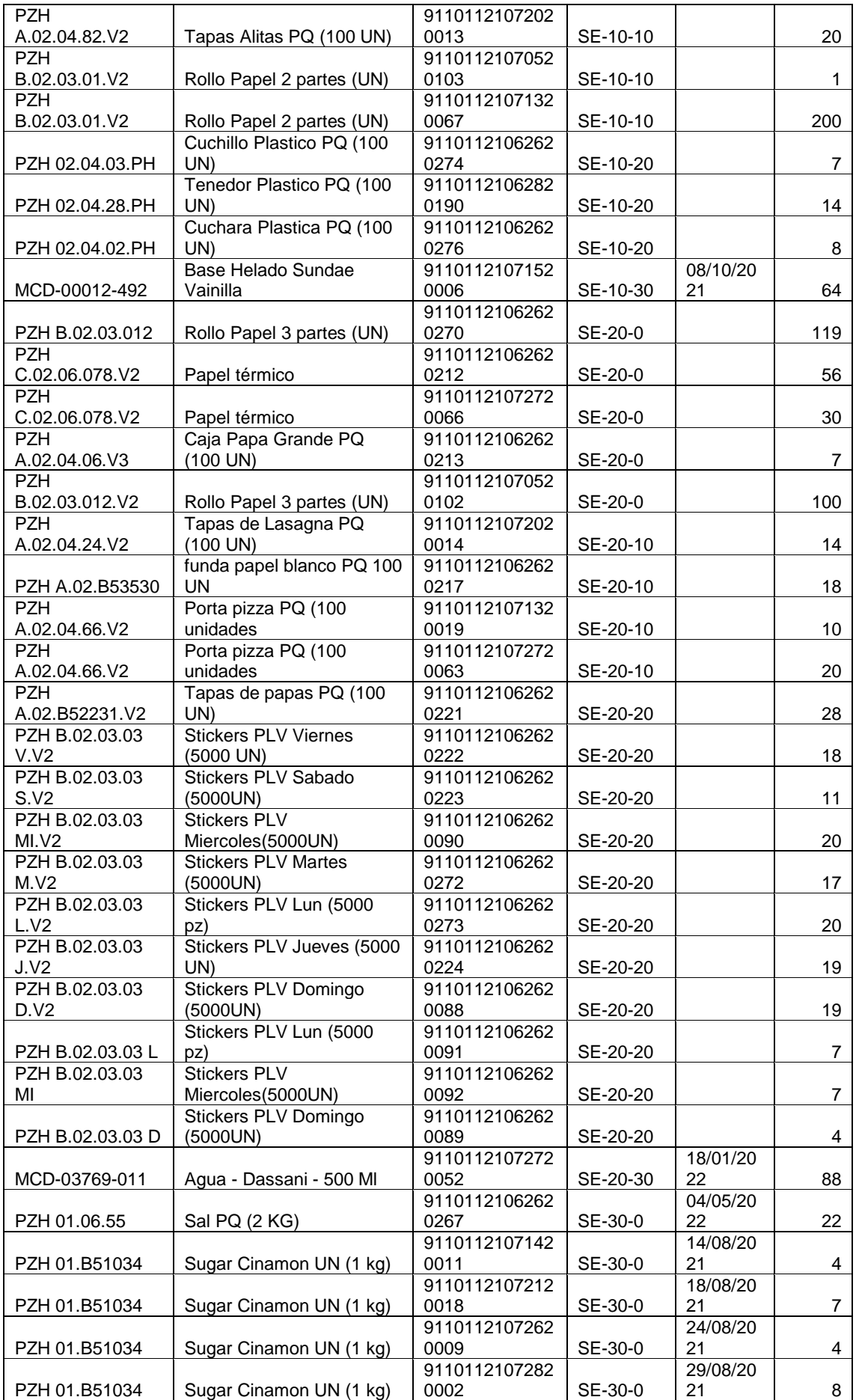

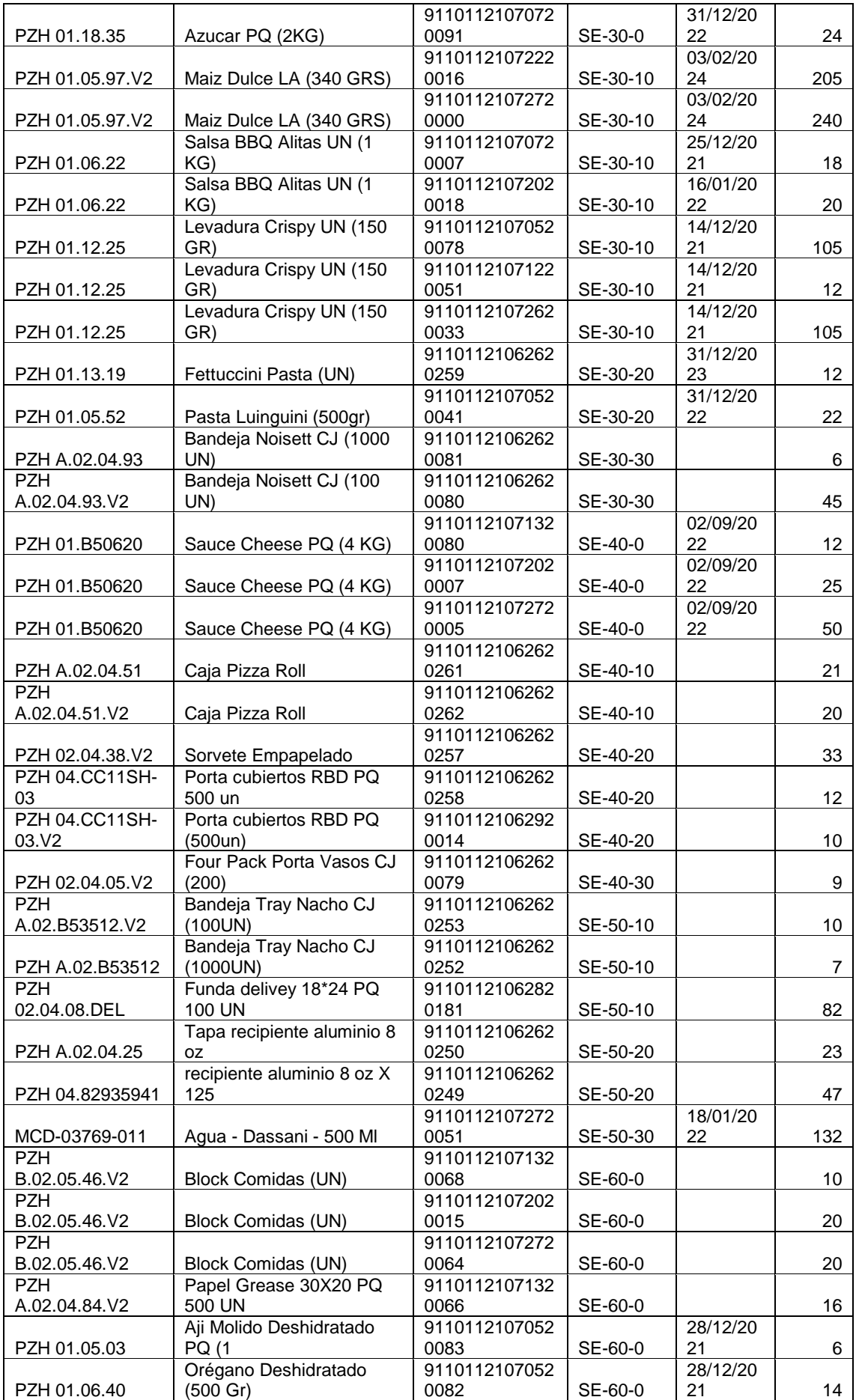

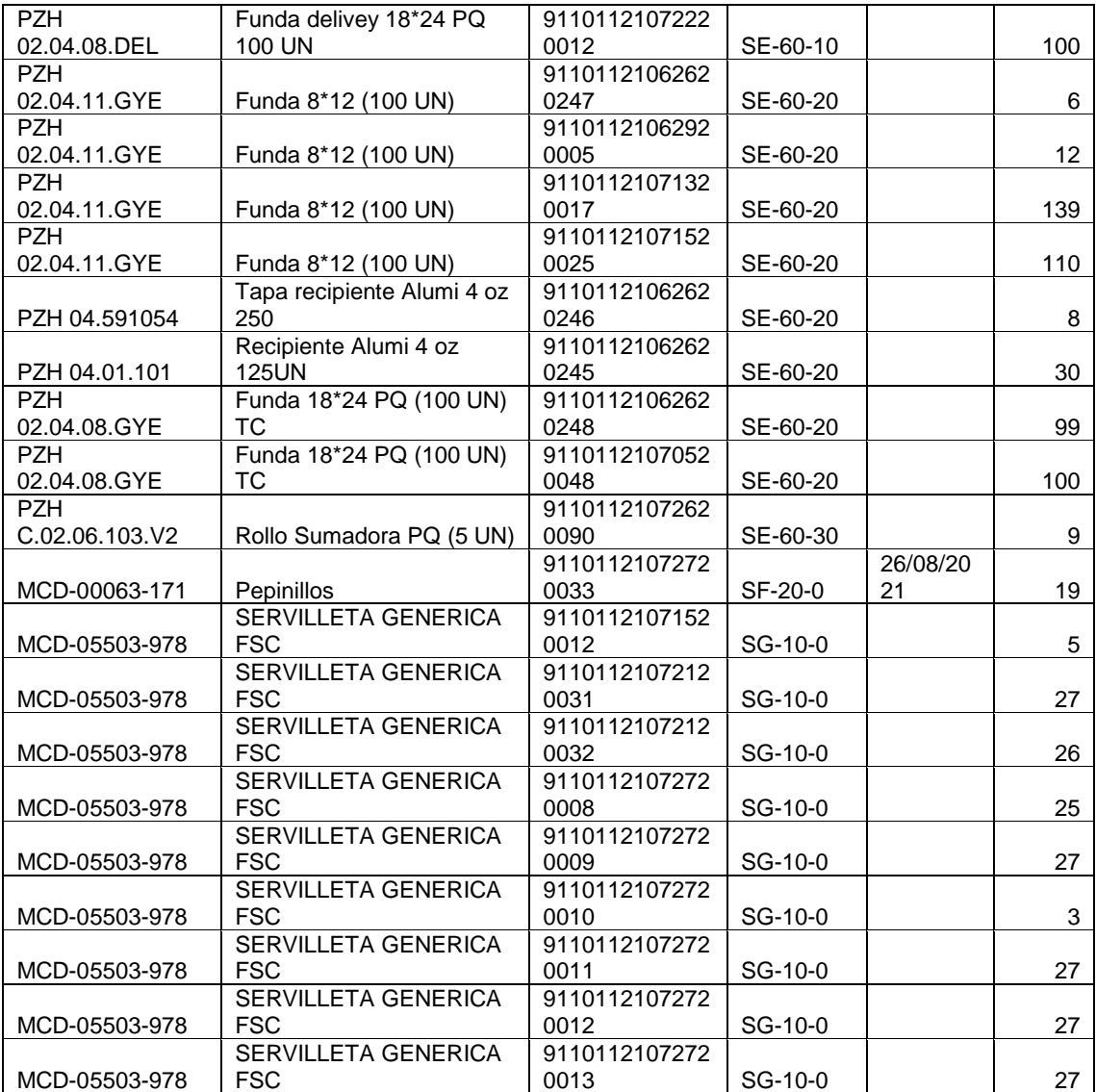